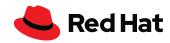

# Automation with Ansible: Past, Present & Future

Red Hat Virtual Training

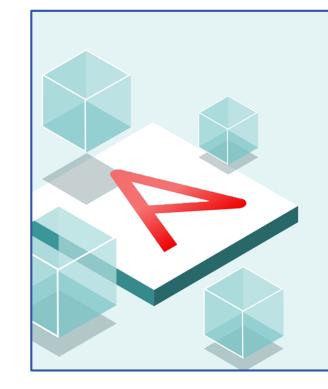

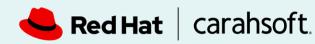

#### **New York Virtual Training:**

Automation with Ansible: Past, Present & Future

Thursday, January 27, 2022 1:00pm ET; 10:00am PT

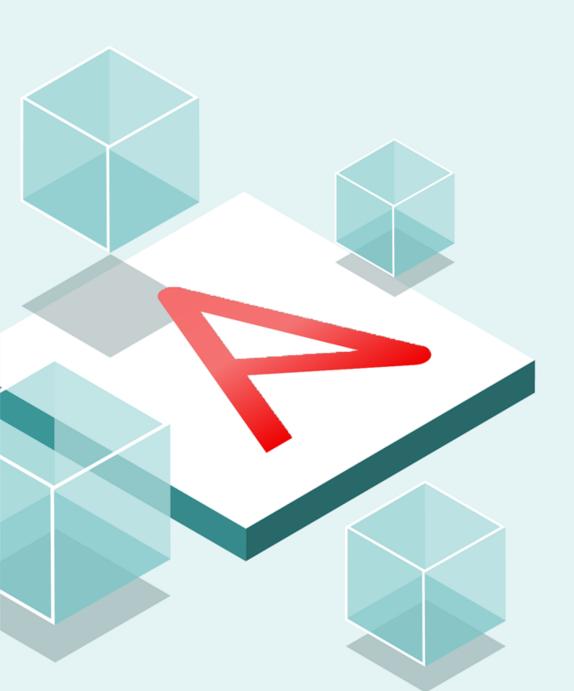

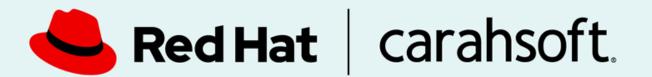

New York Virtual Training: Automation with Ansible: Past, Present & Future

Thursday, January 27, 2022 1:00pm ET; 10:00am PT

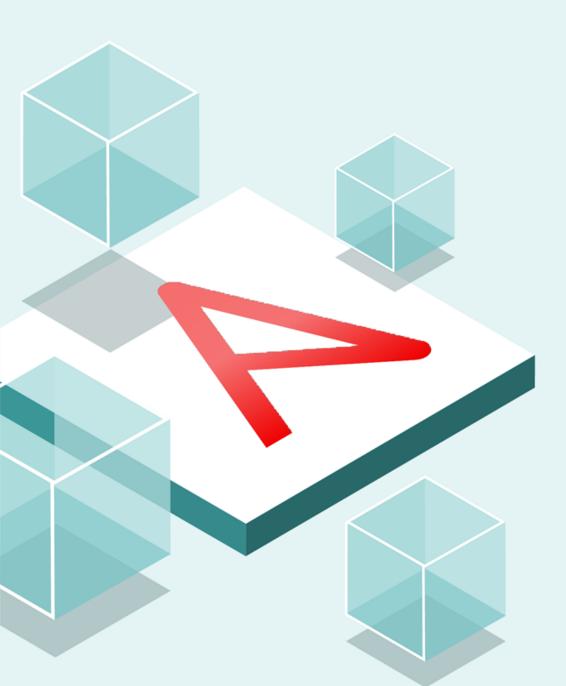

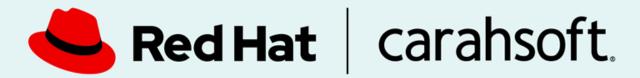

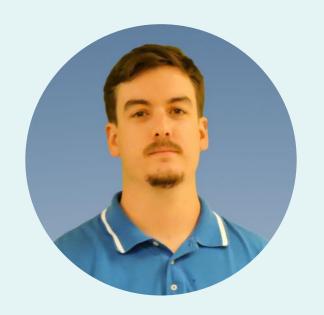

Connor Murray Red Hat Account Manager

703-230-7583 Connor.Murray@carahsoft.com

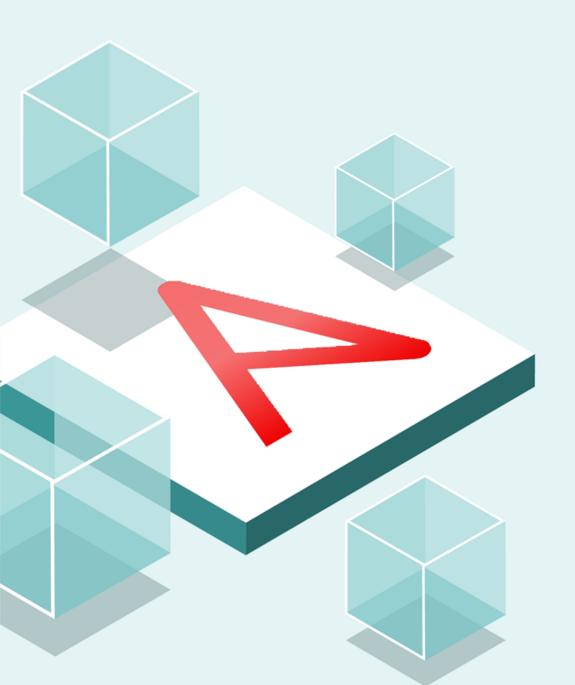

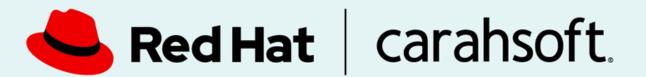

## **About Carahsoft**

Carahsoft is The Trusted Public Sector IT Solutions Provider®, supporting Federal, State and Local Government and Education and Healthcare organizations with IT products, services and training through our partners and contracts.

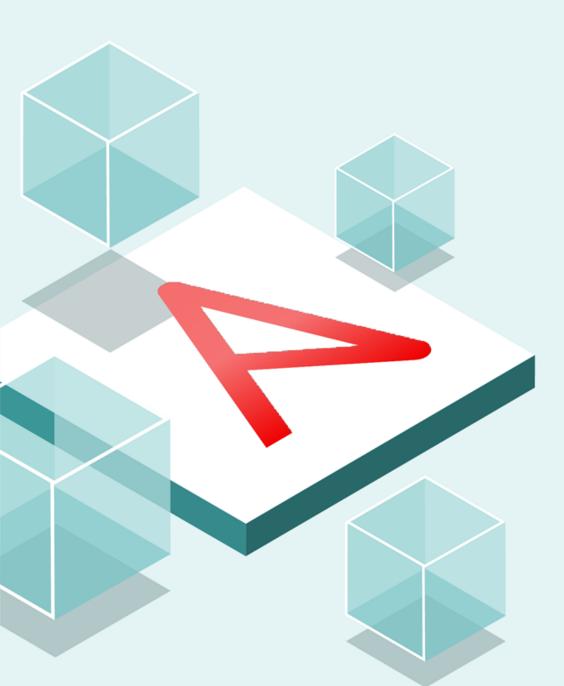

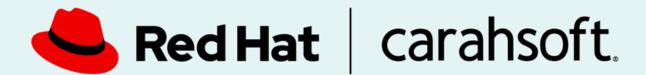

### Red Hat Ansible

Simple, powerful, agentless IT automation

Red Hat Ansible Automation Platform provides a foundation for building and operating IT automation, at scale.

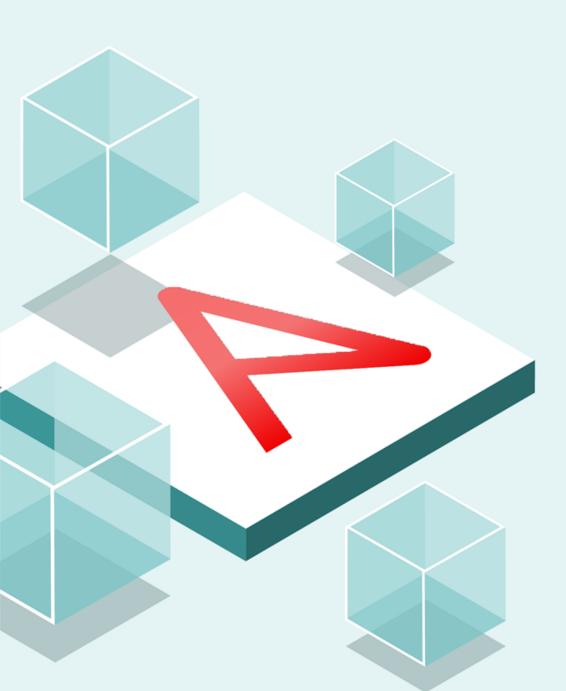

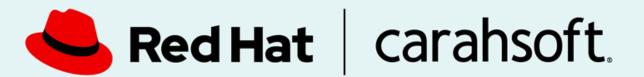

## **Featured Expert:**

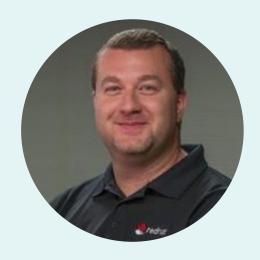

**Travis Michette**Principal Instructor, **Red Hat** 

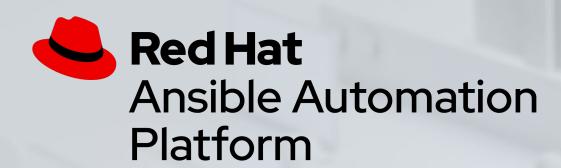

## Ansible Automation Workshop Ansible: Past, Present, and Future

An overview of Ansible from Ansible Engine to Ansible Automation Platform 2.x

Travis Michette
Principal Instructor

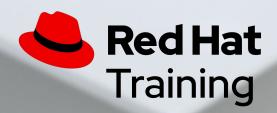

## Housekeeping

- Timing
- Breaks
- Takeaways
- Materials: <a href="https://red.ht/aap2x">https://red.ht/aap2x</a>
  - RHLS Subscribers DO374EA

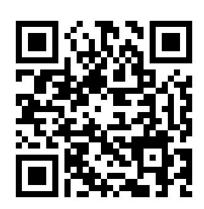

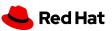

## What you will learn

- Introduction to Ansible Automation
- How it works
- Understanding modules, tasks & playbooks
- How to execute Ansible commands & Playbooks
- Evolution of Ansible
  - Ansible Playbooks and Ad-Hoc Commands
  - Ansible Roles
  - Ansible Collections
  - Ansible Execution Environments
- Ansible Content Navigator, Ansible Automation Hub, and Ansible Controller (High-Level Overview)

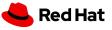

## Agenda

- Introduction
- Ansible Engine (Past)
- Ansible Automation Platform 1.x (Present)
- Break (10 min)
- Ansible Automation Platform 2x (Future)
- Ansible Automation Training

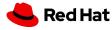

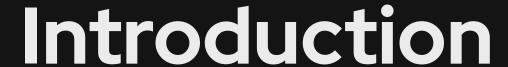

#### Topics Covered:

- What is the Ansible Automation Platform?
- What can it do?

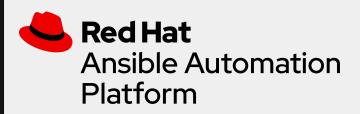

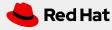

## Why Ansible?

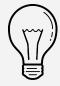

#### **Simple**

Human readable automation

No special coding skills needed

Tasks executed in order

Usable by every team

**Get productive quickly** 

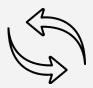

#### **Powerful**

App deployment

Configuration management

Workflow orchestration

Network automation

Orchestrate the app lifecycle

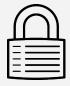

#### **Agentless**

Agentless architecture

Uses OpenSSH & WinRM

No agents to exploit or update

Get started immediately

More efficient & more secure

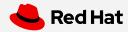

## What can I do using Ansible?

Automate the deployment and management of your entire IT footprint.

#### Do this... Configuration **Application** Security and Continuous Orchestration Provisioning Management Deployment Delivery Compliance On these... Firewalls **Load Balancers Applications** Containers Clouds Servers Infrastructure **Network Devices** And more... Storage

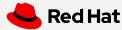

## Ansible automates technologies you use

Time to automate is measured in minutes

| Cloud                                              | Virt & Container                               | Windows                                 | Network                                                  | Security                                      | Monitoring                                           |
|----------------------------------------------------|------------------------------------------------|-----------------------------------------|----------------------------------------------------------|-----------------------------------------------|------------------------------------------------------|
| AWS Azure Digital Ocean Google OpenStack Rackspace | Docker VMware RHV OpenStack OpenShift +more    | ACLs Files Packages IIS Regedits Shares | A10 Arista Aruba Cumulus Bigswitch Cisco                 | Checkpoint Cisco CyberArk F5 Fortinet Juniper | Dynatrace Datadog LogicMonitor New Relic Sensu +more |
| +more  Operating Systems RHEL Linux Windows +more  | Storage Netapp Red Hat Storage Infinidat +more | Services Configs Users Domains +more    | Dell Extreme F5 Lenovo MikroTik Juniper OpenSwitch +more | IBM Palo Alto Snort +more                     | Devops Jira GitHub Vagrant Jenkins Slack +more       |

## Section 1 Ansible Engine

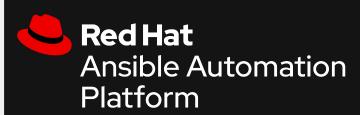

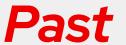

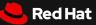

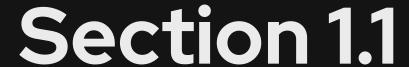

#### Topics Covered:

- Understanding the Ansible Infrastructure
- Ansible Tower (Enterprise Solutions)

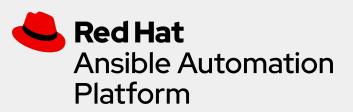

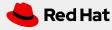

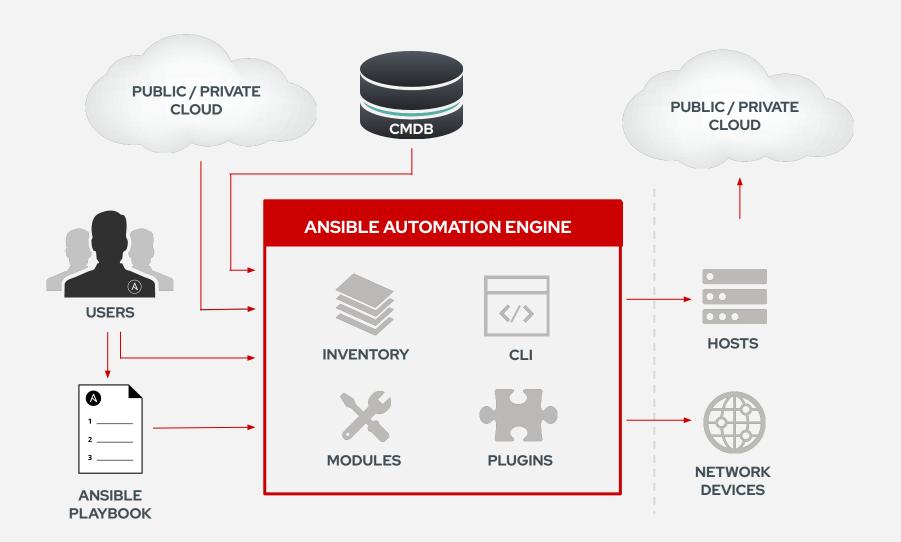

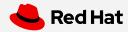

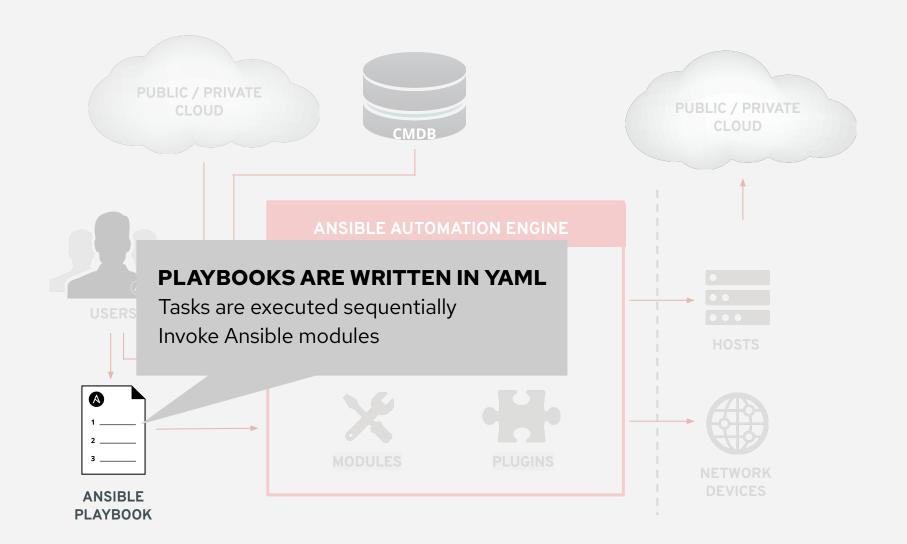

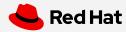

## What makes up an Ansible playbook?

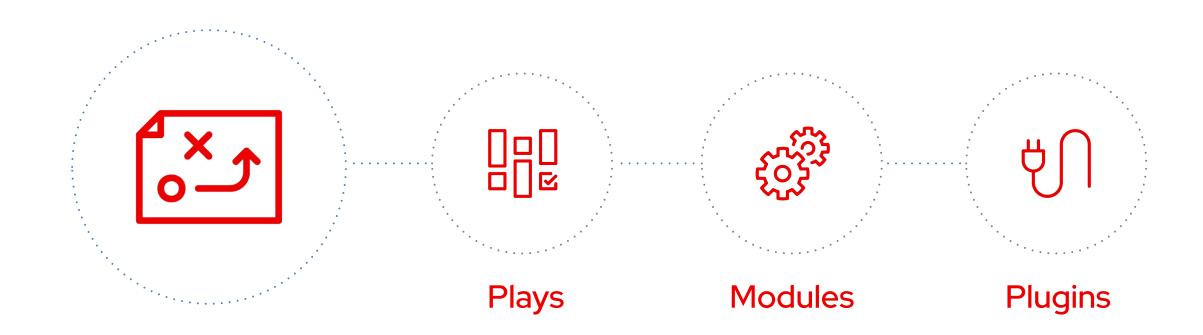

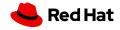

## Ansible plays

#### What am I automating?

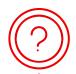

#### What are they?

Top level specification for a group of tasks.

Will tell that play which hosts it will execute on and control behavior such as fact gathering or privilege level.

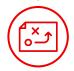

#### Building blocks for playbooks

Multiple plays can exist within an Ansible playbook that execute on different hosts.

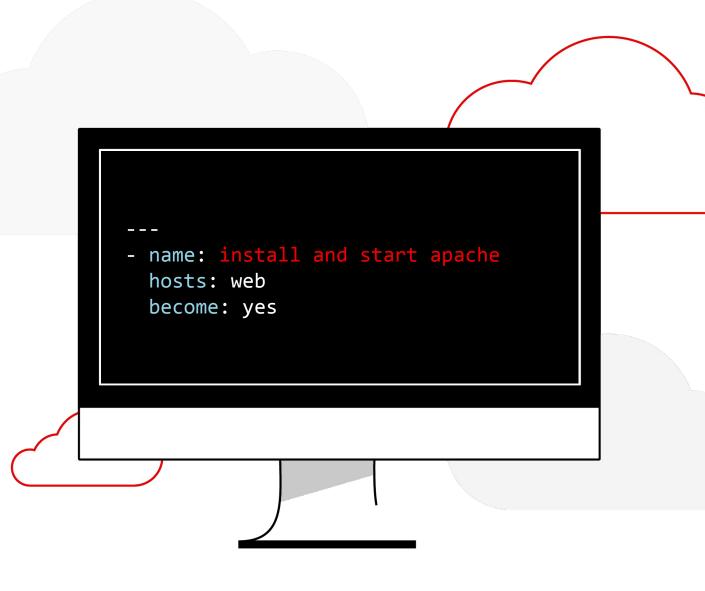

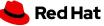

```
- name: install and start apache
 hosts: web
 become: yes
  tasks:
    - name: httpd package is present
      yum:
        name: httpd
        state: latest
    - name: latest index.html file is present
      template:
        src: files/index.html
        dest: /var/www/html/
    - name: httpd is started
      service:
        name: httpd
        state: started
```

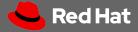

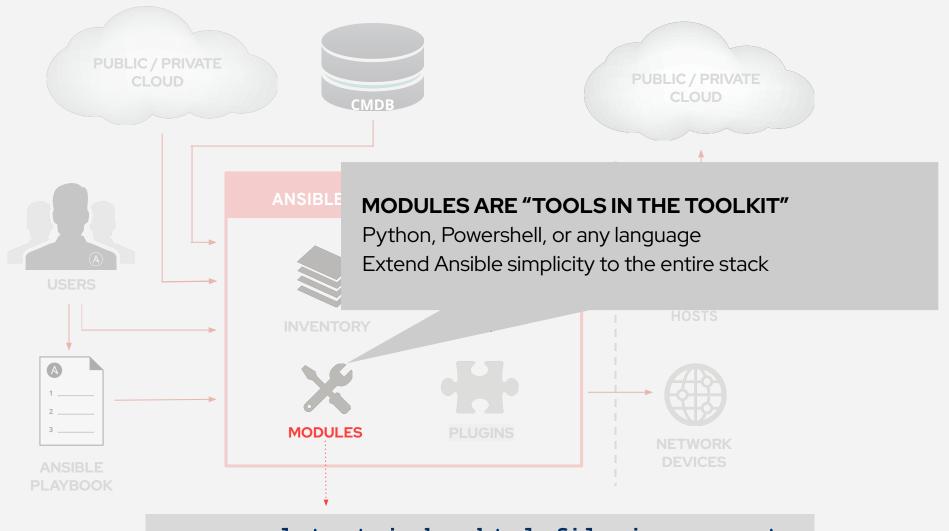

- name: latest index.html file is present template:

src: files/index.html
dest: /var/www/html/

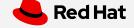

#### Ansible modules

The "tools in the toolkit"

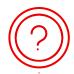

#### What are they?

Parametrized components with internal logic, representing a single step to be done.

The modules "do" things in Ansible.

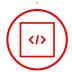

#### Language

Usually Python, or Powershell for Windows setups. But can be of any language.

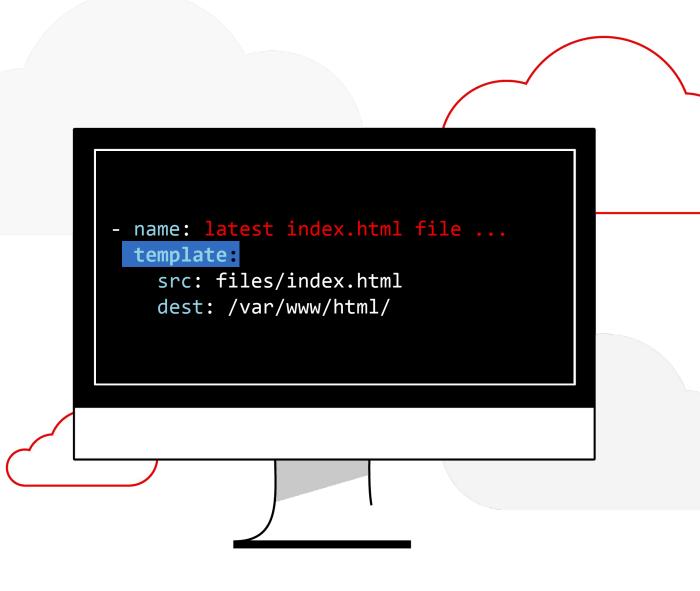

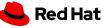

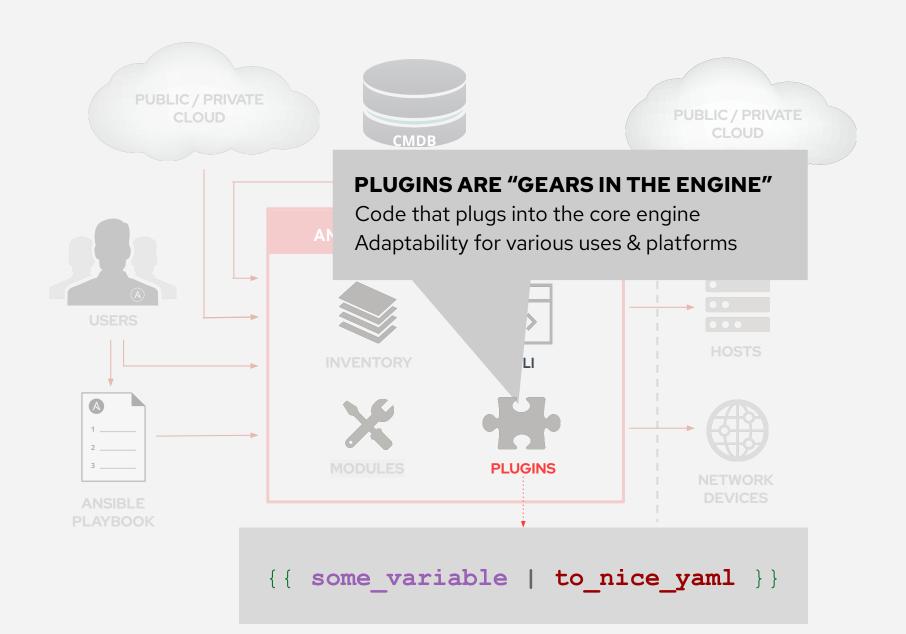

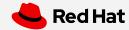

## Ansible plugins

The "extra bits"

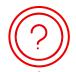

#### What are they?

Plugins are pieces of code that augment Ansible's core functionality. Ansible uses a plugin architecture to enable a rich, flexible, and expandable feature set.

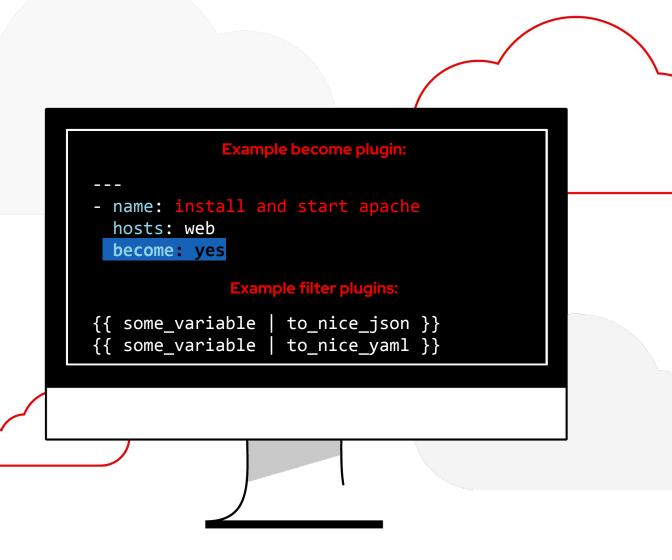

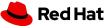

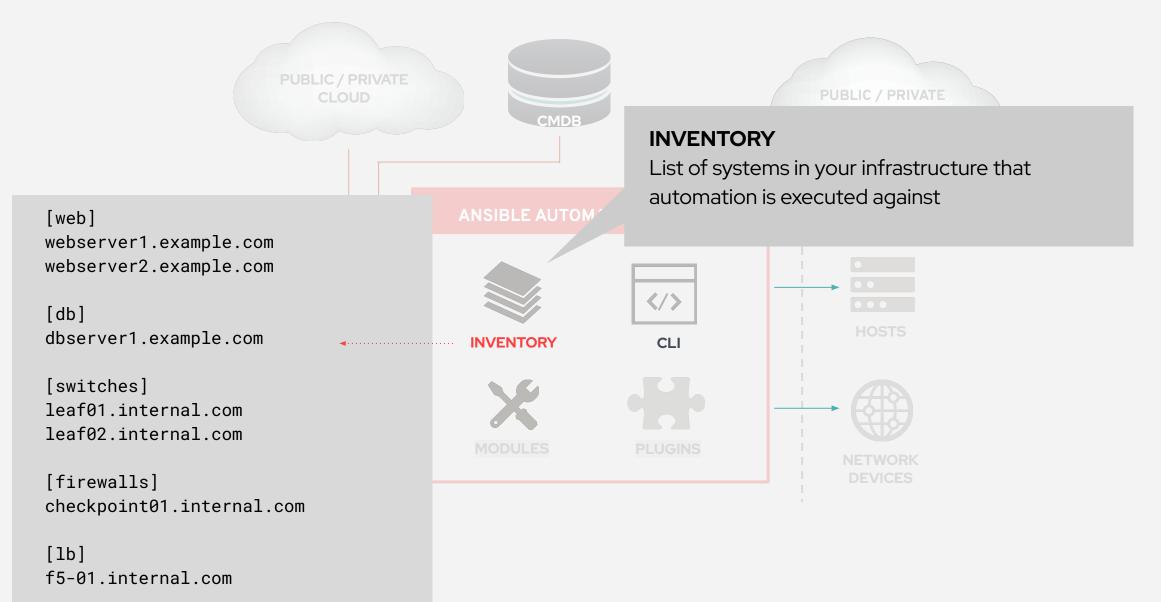

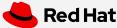

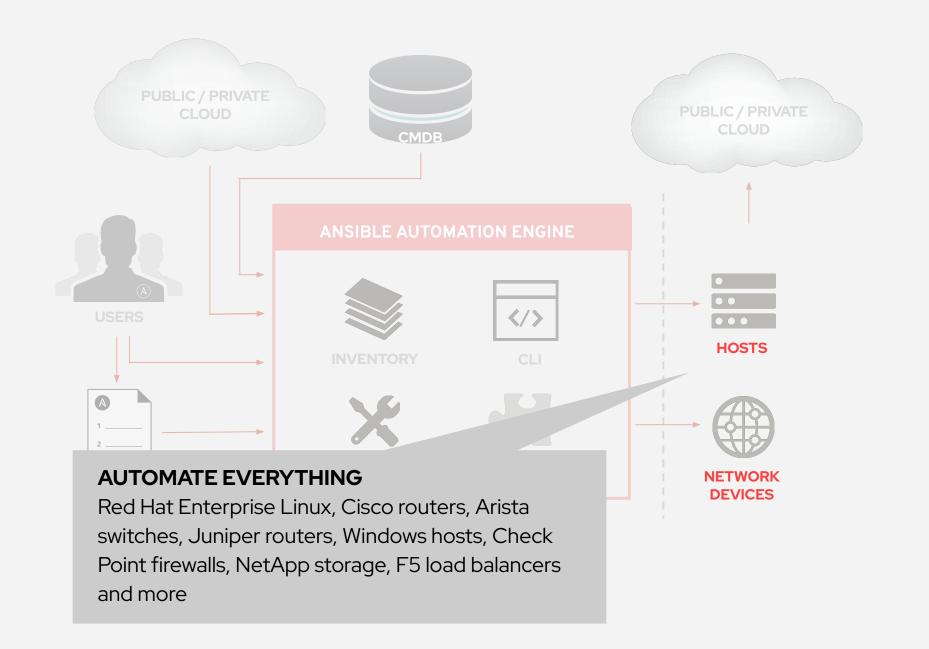

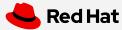

## LINUX AUTOMATION

150+
Linux Modules

#### AUTOMATE EVERYTHING LINUX

Red Hat Enterprise Linux, BSD, Debian, Ubuntu and many more!

ONLY REQUIREMENTS: Python 2 (2.6 or later) or Python 3 (3.5 or later)

ansible.com/get-started

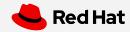

### How Ansible Automation works

Module code is executed locally on the control node

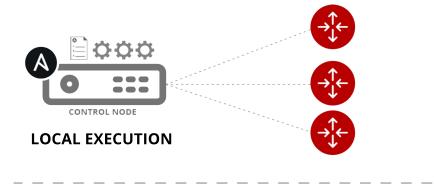

NETWORKING DEVICES

Module code is copied to the managed node, executed, then removed

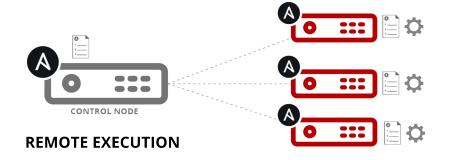

LINUX/WINDOWS HOSTS

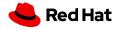

## Ansible Tower Ansible Tower

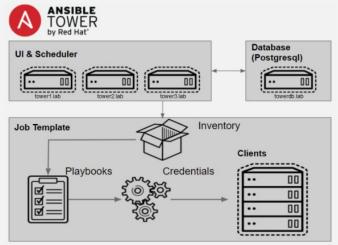

#### Integrated

Manage Projects and Jobs

No CLI Administration skills needed

Automated

Single Management Point

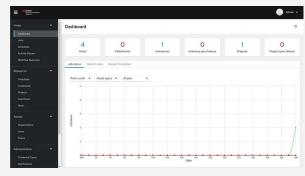

#### Simple

**Environment Overview** 

Configuration management

Workflow orchestration

Logging and System Management

Manage Access & Files

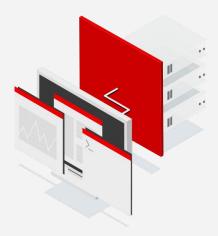

#### **Streamlined**

Web Interface / WebUI

Rest API

Plugins

User Management

Users / Roles / Credentials

More Efficient & More Secure

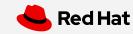

## What is Ansible Tower?

Ansible Tower is a UI and RESTful API allowing you to scale IT automation, manage complex deployments and speed productivity.

- Role-based access control
- Deploy entire applications with push-button deployment access
- All automations are centrally logged
- Powerful workflows match your IT processes

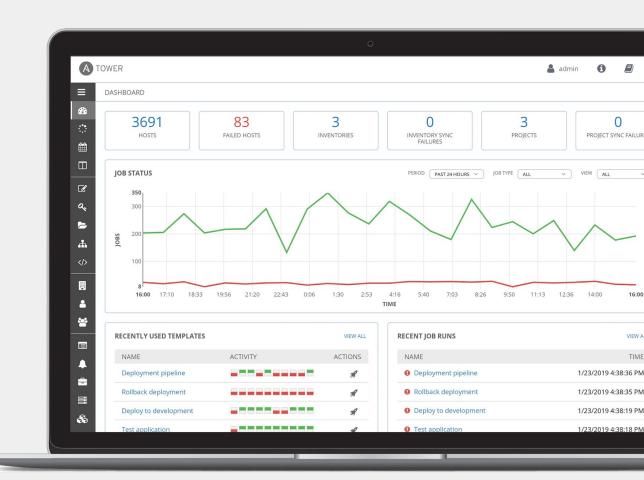

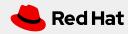

## Red Hat Ansible Tower

#### **Push button**

An intuitive user interface experience makes it easy for novice users to execute playbooks you allow them access to.

#### **RESTful API**

With an API first mentality every feature and function of Tower can be API driven. Allow seamless integration with other tools like ServiceNow and Infoblox.

#### **RBAC**

Allow restricting playbook access to authorized users. One team can use playbooks in check mode (read-only) while others have full administrative abilities.

#### **Enterprise integrations**

Integrate with enterprise authentication like TACACS+, RADIUS, Azure AD.
Setup token authentication with OAuth
2. Setup notifications with PagerDuty,
Slack and Twilio.

#### **Centralized logging**

All automation activity is securely logged. Who ran it, how they customized it, what it did, where it happened - all securely stored and viewable later, or exported through Ansible Tower's API.

#### Workflows

Ansible Tower's multi-playbook workflows chain any number of playbooks, regardless of whether they use different inventories, run as different users, run at once or utilize different credentials.

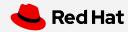

## Ansible Automation Engine

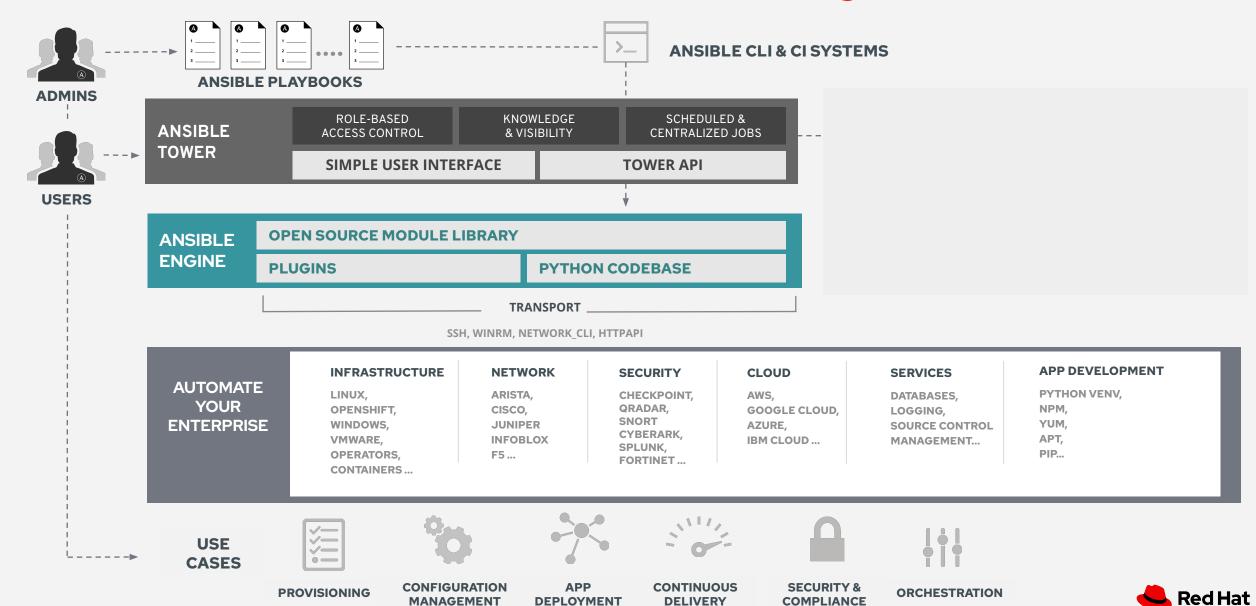

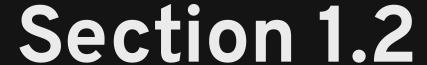

#### Topics Covered:

- Ansible inventories
- Main Ansible config file
- Modules and ad-hoc commands

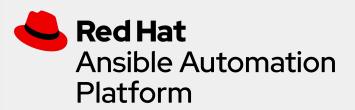

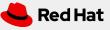

## Inventory

- Ansible works against multiple systems in an inventory
- Inventory is usually file based
- Can have multiple groups
- Can have variables for each group or even host

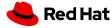

## Understanding Inventory - (Simple Inventory)

```
# Static inventory example:
[myservers]
10.42.0.2
10.42.0.6
10.42.0.7
10.42.0.8
10.42.0.100
host.example.com
```

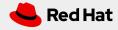

# Understanding Inventory - Hosts

## [app1srv] appserver01 ansible host=10.42.0.2 ansible host=10.42.0.3appserver02 [web] node-[1:30] ansible host=10.42.0.[31:60] [web:vars] apache listen port=8080 apache\_root\_path=/var/www/mywebdocs/ [all:vars] ansible user=kev

ansible ssh private key file=/home/kev/.ssh/id rsa

 Inventory can be written in short format and expanded using [x:y] syntax

```
[web]
Node-1 ansible_host=10.42.0.31
Node-2 ansible_host=10.42.0.32
...
Node-30 ansible_host=10.42.0.60
```

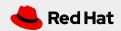

## Understanding Inventory - Variables

```
[app1srv]
appserver01 ansible host=10.42.0.2
appserver02 ansible host=10.42.0.3
[web]
node-[1:30] ansible host=10.42.0.[31:60]
[web:vars]
apache listen port=8080
apache root path=/var/www/mywebdocs/
[all:vars]
ansible user=ender
ansible ssh private key file=/home/ender/.ssh/id rsa
```

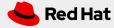

## Understanding Inventory - Groups

# [nashville] bnaapp01

bnaapp02

#### [atlanta]

atlapp03
atlapp04

#### [south:children]

atlanta
nashville
hsvapp05

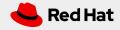

# Configuration File

- Basic configuration for Ansible
- Can be in multiple locations, with different precedence
- Here: .ansible.cfg in the home directory
- Configures where to find the inventory

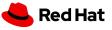

# **Ansible Configuration**

Configuration files will be searched for in the following order (Highest Precedence to Lowest):

→ ANSIBLE\_CONFIG

(environment variable if set)

→ ansible.cfg

(in the current directory)

→ ~/.ansible.cfg

(in the home directory)

→ /etc/ansible/ansible.cfg

(installed as Ansible default)

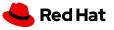

# The Ansible Configuration File: ansible.cfg

```
[user@ansible] $ cat ansible.cfg
[defaults]
inventory = inventory
remote user = devops
```

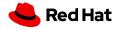

## First Ad-Hoc Command: ping

- Single Ansible command to perform a task quickly directly on command line
- Most basic operation that can be performed
- Utilizes a single Ansible Module with options and arguments
- Here: an example Ansible ping not to be confused with ICMP

\$ ansible all -m ping

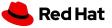

# Ad-Hoc Commands ping

```
# Check connections (submarine ping, not ICMP)
[user@ansible] $ ansible all -m ping
web1 | SUCCESS => {
    "ansible facts": {
        "discovered interpreter python":
"/usr/bin/python"
    "changed": false,
    "ping": "pong"
```

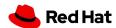

### The Ansible Command

Some basics to keep you from getting stuck --help (Display some basic and extensive options)

```
[user@ansible ~]$ ansible --help
Usage: ansible <host-pattern> [options]
Define and run a single task 'playbook' against a set of hosts
Options:
  -a MODULE ARGS, --args=MODULE ARGS
                       module arguments
  --ask-vault-pass ask for vault password
  -B SECONDS, --background=SECONDS
<<<snippet, output removed for brevity>>>
```

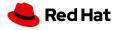

### Ad-Hoc Commands

Here are some common options you might use:

-m MODULE\_NAME, --module-name=MODULE\_NAME

Module name to execute the ad-hoc command

-a MODULE ARGS, --args=MODULE ARGS

Module arguments for the ad-hoc command

-b, --become

Run ad-hoc command with elevated rights such as sudo, the default method

-e EXTRA\_VARS, --extra-vars=EXTRA\_VARS

Set additional variables as key=value or YAML/JSON

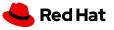

### Ad-Hoc Commands

Here are some common options you might use:

```
# Check connections to all (submarine ping, not ICMP)
[user@ansible] $ ansible all -m ping
# Run a command on all the hosts in the web group
[user@ansible] $ ansible web -m command -a "uptime"
# Collect and display known facts for server "web1"
[user@ansible] $ ansible web1 -m setup
```

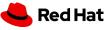

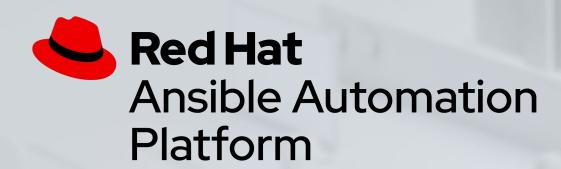

## Demo Time

Ansible - Ad-Hoc Command to Test Environment (Ansible Ping)

Ansible - Ad-Hoc Command to Create User and Sudoers File

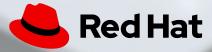

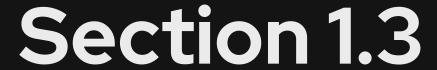

#### Topics Covered:

- Playbooks basics
- Running a playbook

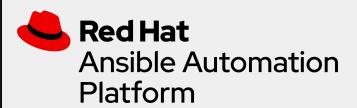

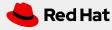

# An Ansible Playbook

```
- name: install and start apache
 hosts: web
 become: yes
  tasks:
    - name: httpd package is present
      yum:
        name: httpd
        state: latest
    - name: latest index.html file is present
      template:
        src: files/index.html
        dest: /var/www/html/
    - name: httpd is started
      service:
        name: httpd
        state: started
```

A play

# An Ansible Playbook

```
- name: install and start apache
 hosts: web
 become: yes
 tasks:
    - name: httpd package is present
      yum:
        name: httpd
        state: latest
    - name: latest index.html file is present
      template:
        src: files/index.html
        dest: /var/www/html/
    - name: httpd is started
      service:
        name: httpd
        state: started
```

A task

# An Ansible Playbook

module

```
- name: install and start apache
 hosts: web
 become: yes
 tasks:
    - name: httpd package is present
      yum:
        name: httpd
        state: latest
    - name: latest index.html file is present
      template:
        src: files/index.html
        dest: /var/www/html/
    - name: httpd is started
      service:
        name: httpd
        state: started
```

## Running an Ansible Playbook:

The most important colors of Ansible

A task executed as expected, no change was made.

A task executed as expected, making a change

A task failed to execute successfully

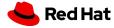

# Running an Ansible Playbook

```
[user@ansible] $ ansible-playbook apache.yml
PLAY [webservers] ********
TASK [Gathering Facts] *****
ok: [web2]
ok: [web1]
ok: [web3]
TASK [Ensure httpd package is present] *******
changed: [web2]
changed: [web1]
changed: [web3]
TASK [Ensure latest index.html file is present] ********
changed: [web2]
changed: [web1]
changed: [web3]
TASK [Restart httpd] ********
changed: [web2]
changed: [web1]
changed: [web3]
web2
                   : ok=1 changed=3 unreachable=0 failed=0
                   : ok=1 changed=3 unreachable=0 failed=0
web1
web3
                   : ok=1
                            changed=3 unreachable=0 failed=0
```

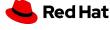

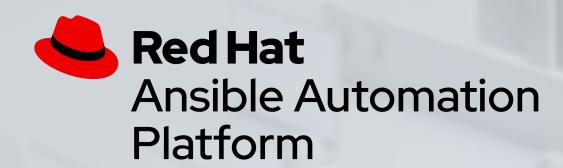

## Demo Time

Ansible Engine - Running a Playbook to Create User and Sudoers File

Ansible Engine - Running a Playbook to Deploy Webserver (Failure - AAP)

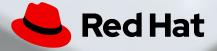

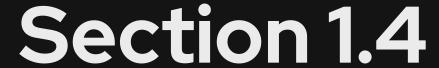

#### Topics Covered:

- What are roles?
- What is the structure of a Role?
- Ansible Galaxy

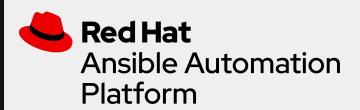

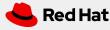

#### Ansible roles

#### Reusable automation actions

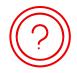

#### What are they?

Group your tasks and variables of your automation in a reusable structure. Write roles once, and share them with others who have similar challenges in front of them.

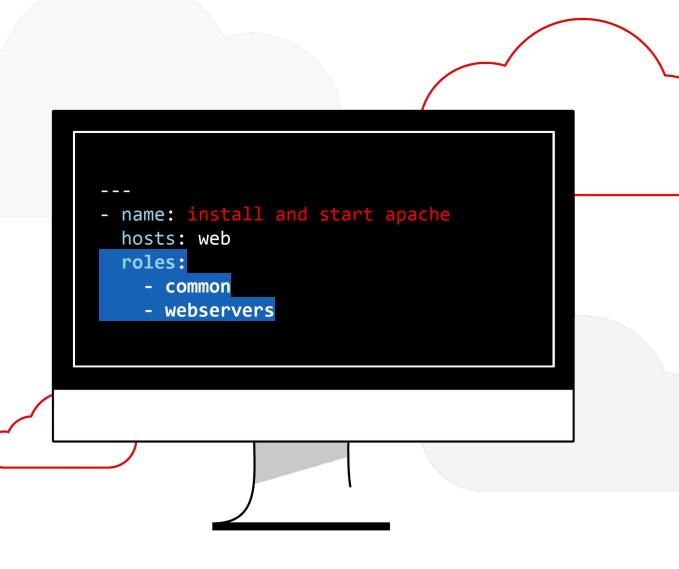

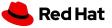

### **Ansible Roles**

- Ansible roles provide a way to reuse Ansible code generically and more effectively and have the following benefits:
  - Groups content for easy sharing of code with others
  - Make large projects manageable
  - Developed in parallel by different parties
  - Written generically and can be placed in version control
- Ansible roles can be shared via SCM or publicly through Ansible Galaxy

#### Installing and Using a Role

\$ ansible-galaxy install tmichett.deploy\_packages

#### Creating an Ansible Role (beyond scope)

- Use the ansible-galaxy init <RoleName> command to create a Role
- Empty directories or unused directories can be deleted to clean up the Role
- Populate the various Role structures
  - Must have the following components (at minimum):
    - RFADMF.md
    - meta/main.yaml
    - tasks/main.yaml

#### Playbook using a Role

\_\_\_

- name: Install Packages

hosts: web

become: yes

roles:

tmichett.deploy packages

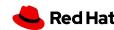

#### Role structure

- **Defaults**: default variables with lowest precedence (e.g. port)
- **Files**: contains files that are deployed
- **Handlers**: contains all handlers
- Meta: role metadata including dependencies to other roles.
  - TIP: Used to construct some of the Ansible Galaxy automated documentation
- **README**: contains the README for the role and used for Galaxy README
- Tasks: plays or tasks
   TIP: It's common to include tasks in main.yml with "when" (e.g. OS == xyz)
- **Templates**: templates to deploy
- **Tests**: place for playbook tests
- Vars: variables (e.g. override port)

```
role_name/
    defaults
      - main.yml
    files
    handlers
        main.yml
    meta
        main.yml
    README.md
    tasks
       - main.yml
    templates
    tests
        inventory
        test.yml
    vars
```

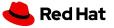

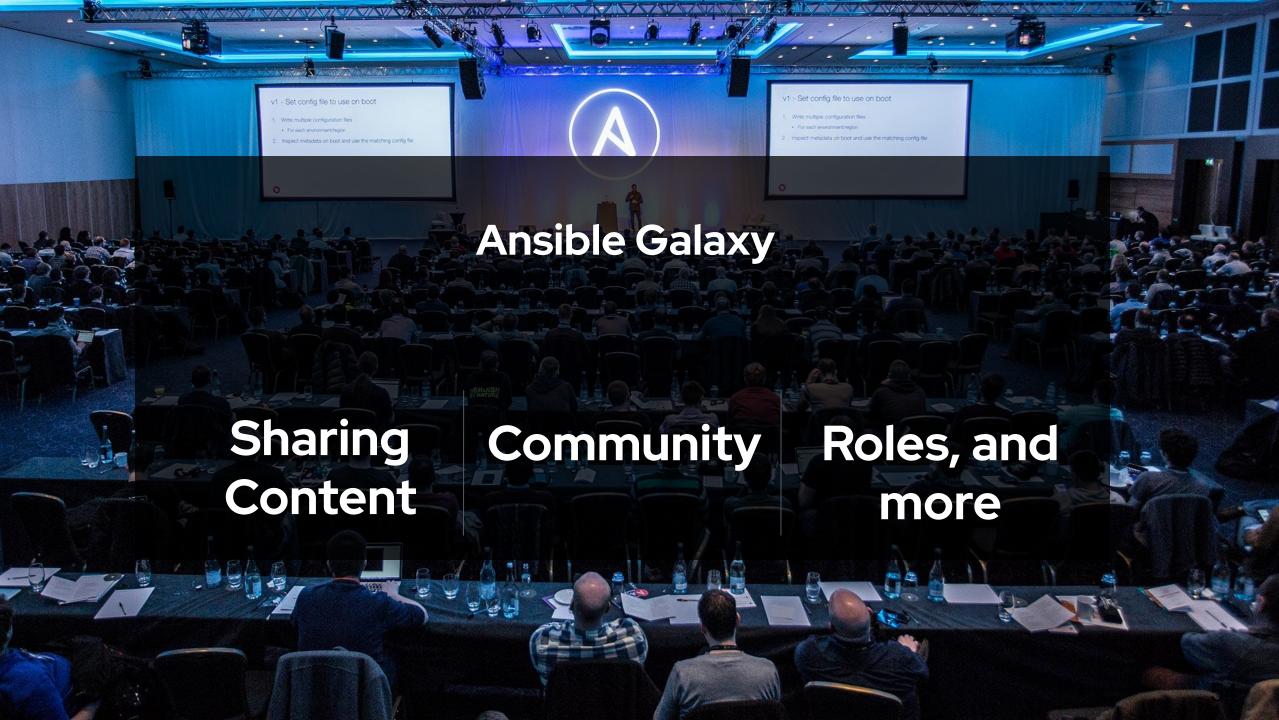

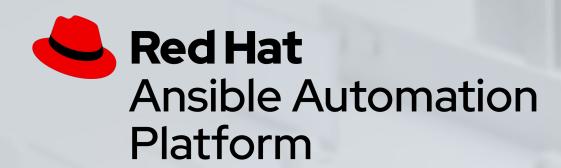

# Demo Time

Ansible Engine - Playbook with Roles (Warning - Uses Collections from Newer Ansible)

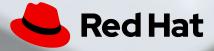

# Section 2 Ansible Automation Platform 1.2

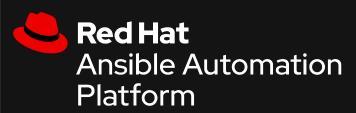

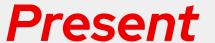

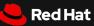

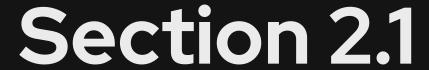

#### Topics Covered:

- Ansible Automation Hub
- Ansible Collections

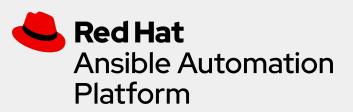

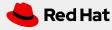

## **Ansible Automation Platform**

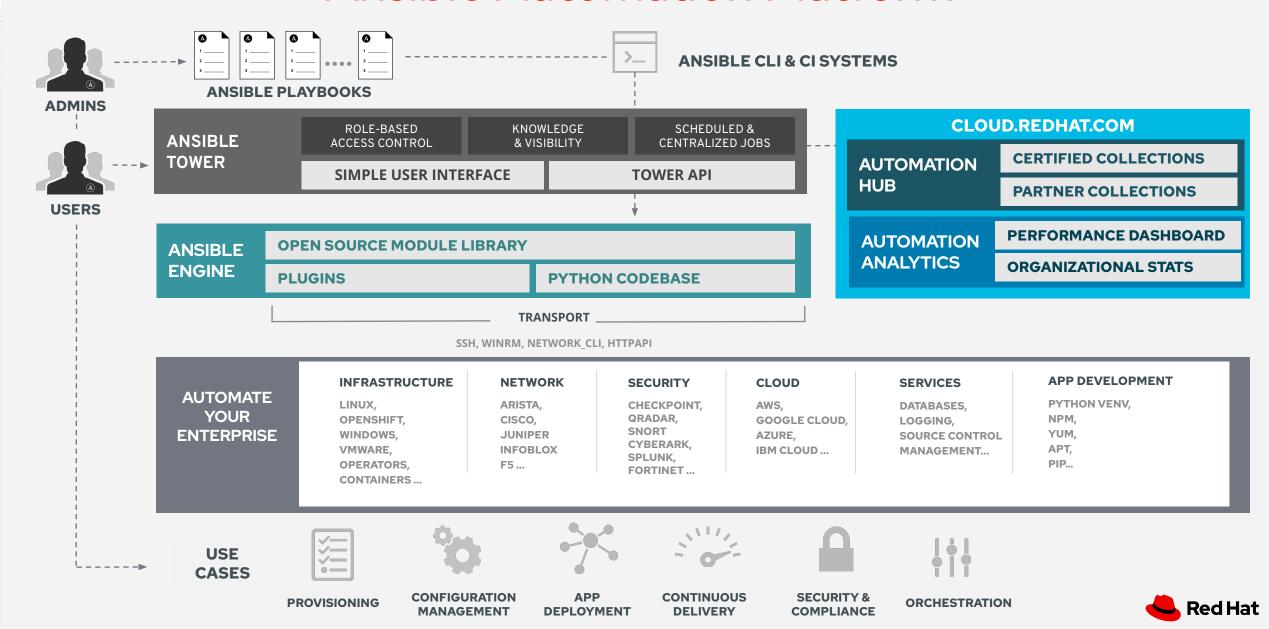

## **Ansible Automation Hub**

#### Trusted source

#### **Customer controlled**

Deploying either on-prem or to a cloud, customers can run their own private instances of Automation Hub integrated into Red Hat Ansible Automation Platform.

#### Private content

Manage the lifecycle and internal distribution of in-house Ansible content within.

#### **Customizable Content Catalog**

Via sync from community (Galaxy) and supported (Automation Hub) sources, customers can supply internal users with approved content in one controlled location.

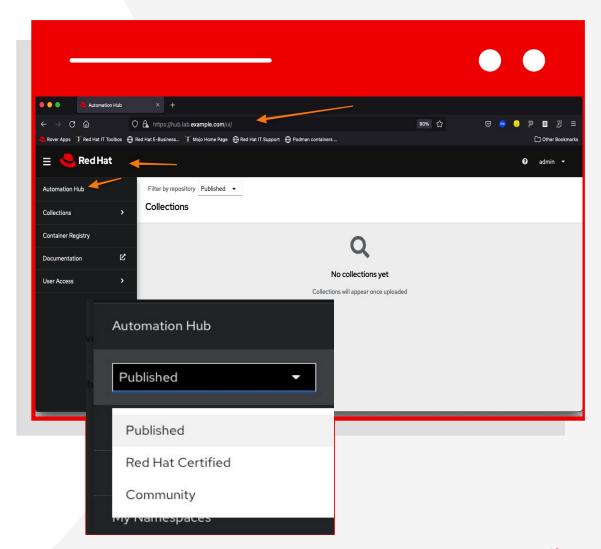

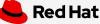

## **Ansible Automation Hub**

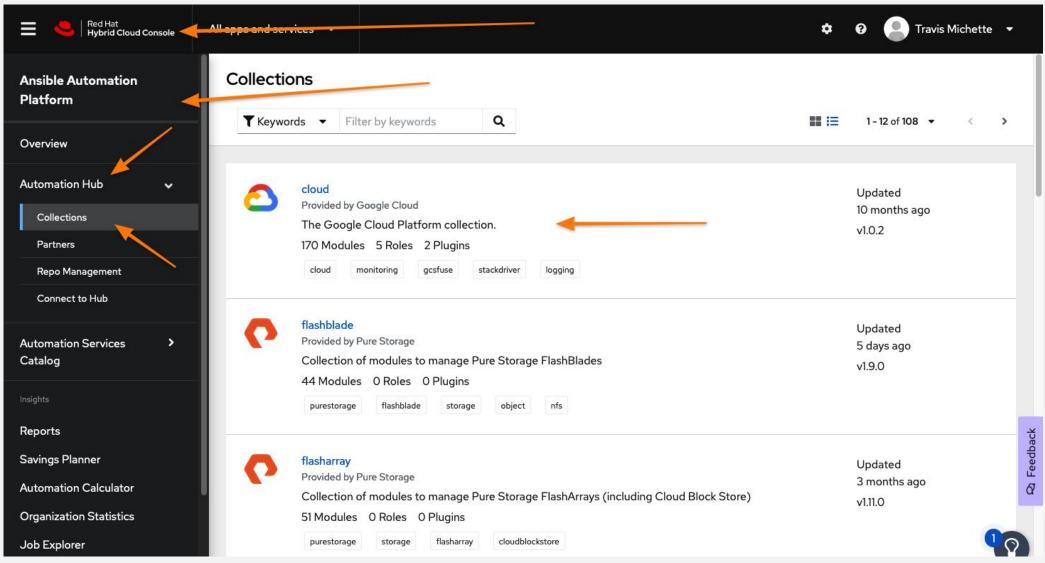

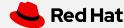

## Ansible Automation Hub Collections

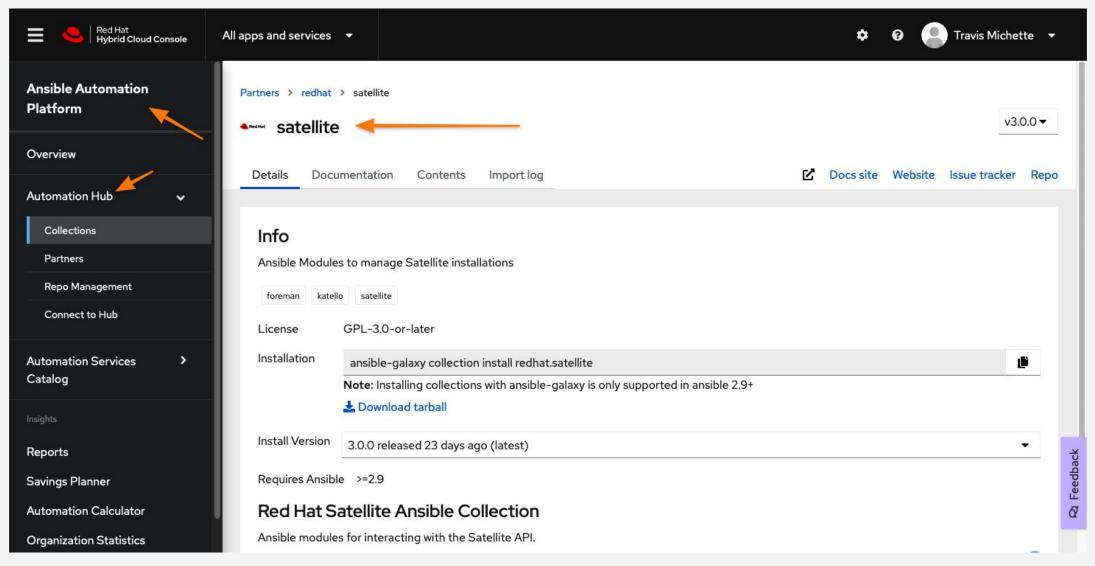

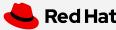

## Ansible Galaxy Collections

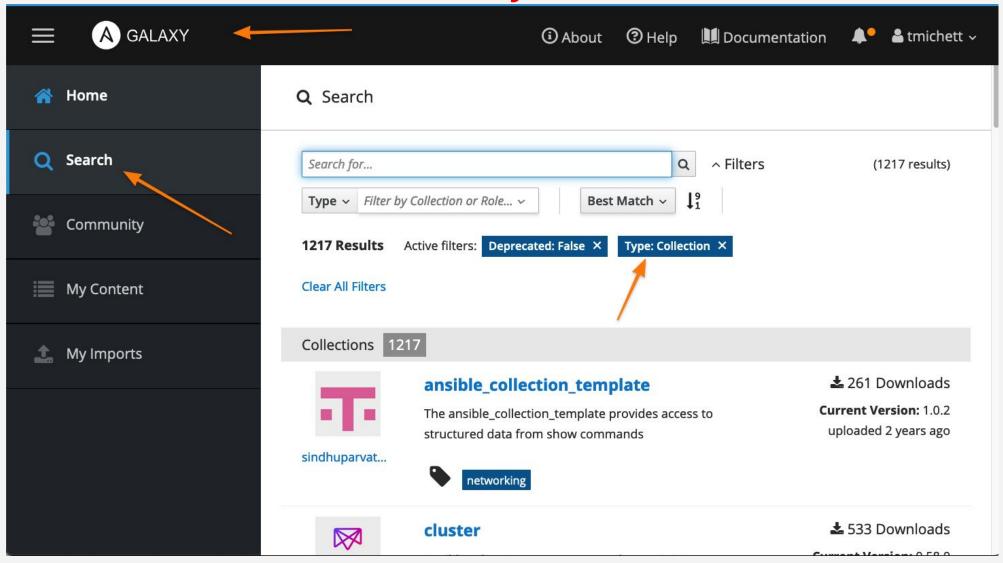

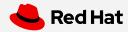

#### Collections

Simplified and consistent content delivery

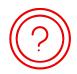

#### What are they?

Collections are a data structure containing automation content:

- Modules
- Playbooks
- Roles
- Plugins
- Docs
- Tests

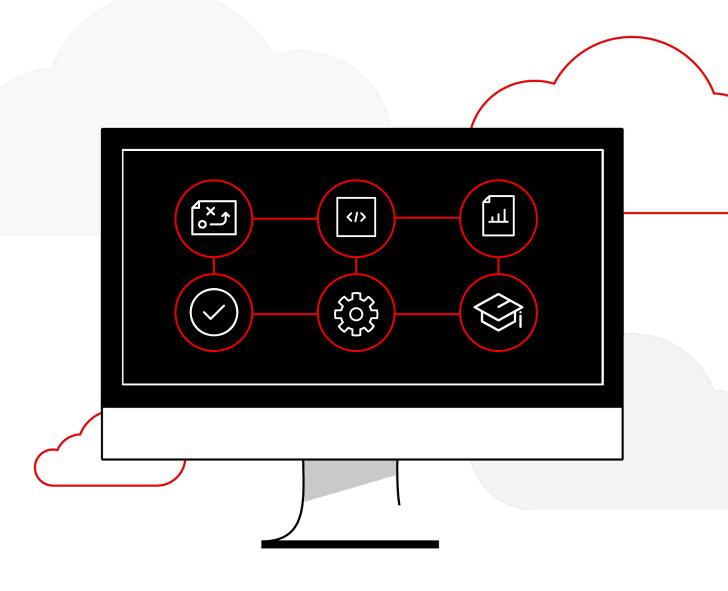

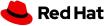

## Ansible Collections - Why?

- Ansible 2.9 introduced the concept of collections and provided mapping for Ansible modules that were moved into a collection namespace.
- Collections allowed development of Ansible core components to be separated from module and plug-in development.
- Upstream Ansible unbundled modules from Ansible core code beginning with Ansible Base 2.10/2.11.
- Never versions of Ansible require collections to be installed in order for modules to be available for Ansible
- Ansible 2.9 provides a mapping to the Fully Qualified Collection Name (FQCN)
  - https://github.com/ansible/ansible/blob/devel/lib/ansible/config/ansible builtin runtime.yml
- Playbooks should be developed using the FQCNs when referring to modules in tasks.
  - AAP requires older playbooks to be refactored to a degree to conform to new modules and component names
- Collections must be installed for modules to be available for Ansible playbooks
  - ansible-galaxy collection install -r collections/requirements.yml -p collections/

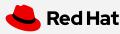

# Collections and Changes to Ansible Modules

```
GNU General Public License v3.0+ (see COPYING or https://www.gnu.org/licenses/gpl-3.0.txt)
plugin_routing:
  connection:
   # test entries
    redirected_local:
      redirect: ansible.builtin.local
   buildah:
      redirect: containers.podman.buildah
    podman:
      redirect: containers.podman.podman
    aws_ssm:
      redirect: community.aws.aws_ssm
   chroot:
      redirect: community.general.chroot
   docker:
      redirect: community.docker.docker
   funcd:
      redirect: community.general.funcd
    iocage:
      redirect: community.general.iocage
   jail:
      redirect: community.general.jail
    kubectl:
      redirect: kubernetes.core.kubectl
```

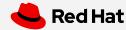

## Accessing collections

How to get them

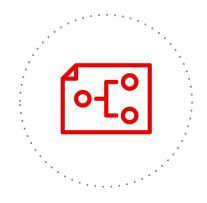

#### Requirements file

Requirements file defines the required collections for a playbook

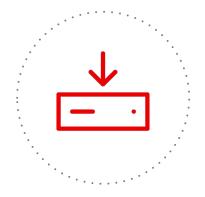

#### Pull via controller

Automation controller pulls the collections from Automation Hub automatically

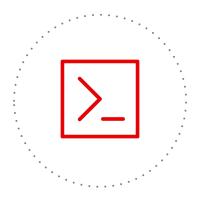

#### **Command line**

CLI access is also possible via ansible-galaxy command

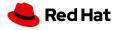

# Collections and Playbooks

# Older Playbooks

- podman\_container was a module that was able to be leveraged by the short module name in Ansible < 2.9.</li>
- Ansible versions > 2.9 require that the FQCN be specified to that tasks can reference modules.
- It is possible to define collections at the top of a playbook similar to roles (1).
  - This enables short module names to be used versus using the FQCN (2).
- Not recommended as best practice.

```
[user@ansible] $ cat playbook.yml
 name: Deploy HTTPD Server Demo
  hosts: localhost
 vars files:
    - vars/registry login.yml
 collections:
    - containers.podman
  tasks:
## Start and Run the HTTPD Container
    - name: Start the Webserver Container
      podman container:
        name: Website Demo
        image: quay.io/redhattraining/httpd-parent:2.4
        state: started
        restart: yes
        ports:
          - "7080:80"
        volume:
          - "/Webhosting:/var/www/html:Z"
```

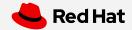

# Ansible Playbook with Collections

```
- name: Playbook to Fully Setup and Configure a
Webserver
 hosts: servera
  tasks:
    - name: Install Packages for Webserver
      yum:
        name:
          httpd
          - firewalld
        state: latest
    - name: Create Content for Webserver
      copy:
        content: "I'm an awesome webserver\n"
       dest: /var/www/html/index.html
    - name: Firewall is Enabled
      systemd:
        name: firewalld
       state: started
       enabled: true
```

```
    name: HTTP Service is Open on Firewall ansible.posix.firewalld: (1)
        service: http
        state: enabled
        permanent: true
        immediate: yes
    name: httpd is started
        systemd:
        name: httpd
        state: started
        enabled: true
```

 firewalld was a module that was able to be leveraged by the short module name in Ansible <= 2.9, moved to the Posix collection using FQCN (1) above.

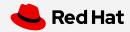

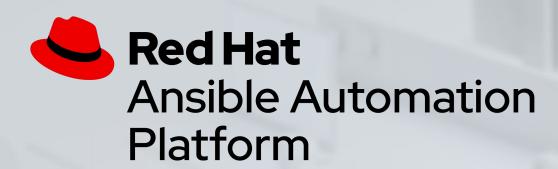

# Demo Time

Ansible Automation Platform 1.2 - Ansible Collections to Deploy Webserver

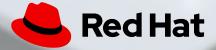

# **Break Time**

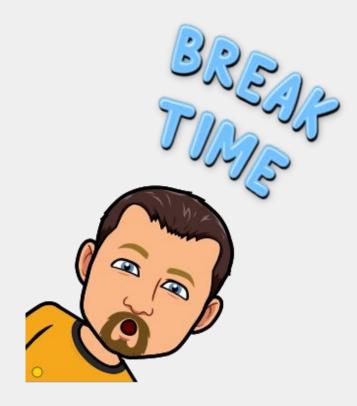

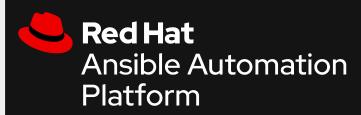

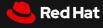

# Section 3 Ansible Automation Platform 2.x

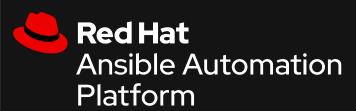

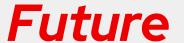

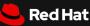

### New in Ansible Automation Platform 2.X

What changes?

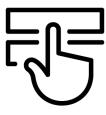

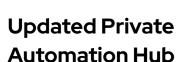

Hosting of private content, container registry

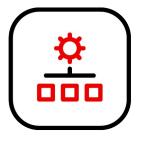

# Automation controller

Replaced *Ansible Tower* 

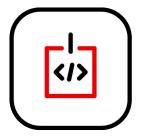

# Automation execution environments

Replaced Ansible Engine

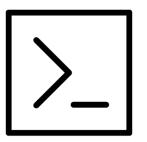

ansible-builder and
ansible-navigator

New tools for enterprise automation developers

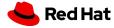

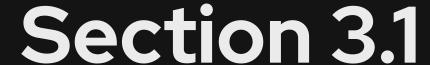

### Topics Covered:

- Introduction to AAP 2.x Components
  - Ansible Content Navigator
  - Ansible Execution Environments

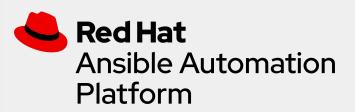

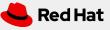

# Ansible Content Navigator

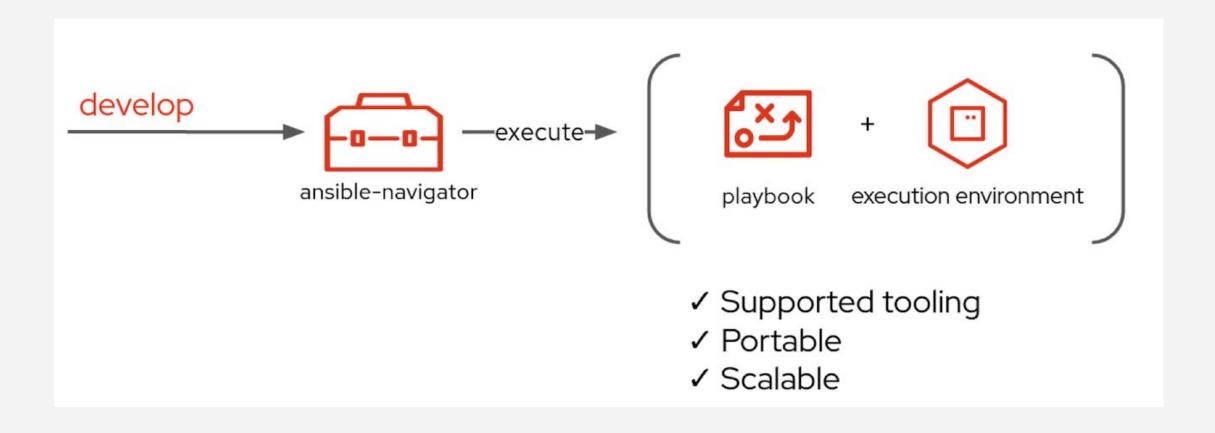

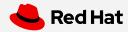

# Ansible Content Navigator

| Ansible Command   | Automation Content Navigator Subcommands |
|-------------------|------------------------------------------|
| ansible-config    | ansible-navigator config                 |
| ansible-doc       | ansible-navigator doc                    |
| ansible-inventory | ansible-navigator inventory              |
| ansible-playbook  | ansible-navigator run                    |

```
# Running Navigator Interactively
[user@ansible] $ ansible-navigator run Playbook.yml -m interactive
```

# Running Navigator Non-Interactively (Similar to ansible-playbook output) [user@ansible] \$ ansible-navigator run Playbook.yml -m stdout

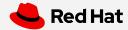

# ansible-navigator.yml

```
ansible-navigator:
execution-environment: (1)
 enabled: true
 environment-variables:
  set:
   ANSIBLE_CONFIG: ansible.cfg (2)
 image: hub.lab.example.com/ee-29-rhel8:latest (3)
logging:
 level: critical
  mode: stdout (4)
```

- Execution Environment Configures Ansible Navigator to use an Execution Environment (EE). (1)
- Specifies where Ansible Navigator and the Ansible EE
   will receive Ansible configuration settings. (2)
  - Provides ansible.cfg file for the container runtime environment
- Specifies Ansible EE to use for Ansible Navigator. (3)
  - Defines container image and registry to be used for Ansible Navigator
- Specified Mode, in this case, we are using STDOUT so that the output will look like it does with the ansible-playbook command. (4)

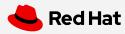

### **Automation Execution Environments**

Components needed for automation, packaged in a cloud-native way

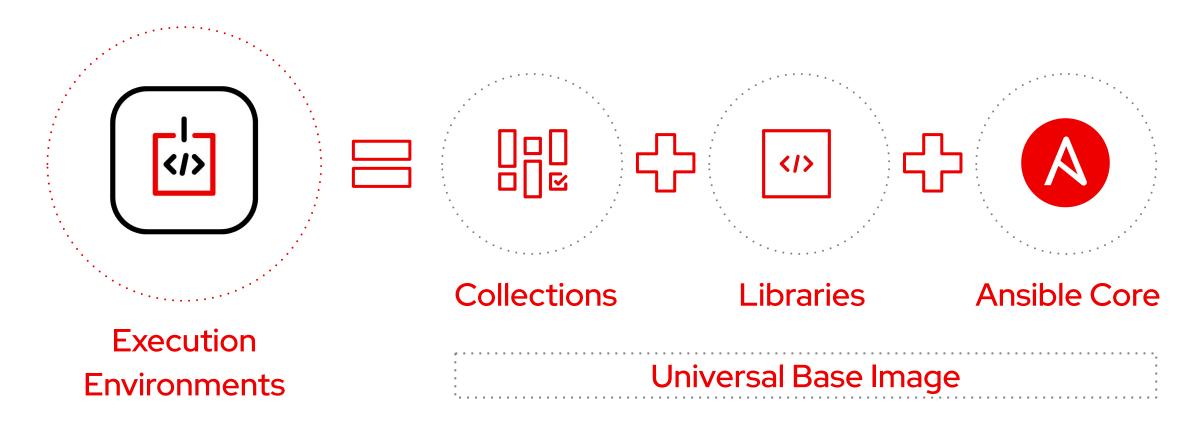

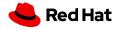

### **Ansible Execution Environments**

# EE-29-RHEL8:LATEST (PRIMARY) O | Image information I | General information Ansible version and collections Python packages Operating system packages Information about python and python packages Information about operating system packages All image information

```
EE-29-RHEL8:LATEST (PRIMARY) (OS AND PYTHON VERSION INFORMATION)

0 | ---

1 | friendly:

2 | details: |-

3 | Red Hat Enterprise Linux release 8.5 (Ootpa)

4 | os:
```

```
EE-29-RHEL8:LATEST (PRIMARY) (INFORMATION ABOUT ANSIBLE AND ANSIBLE COLLECTIONS)

0 ---

1 | ansible:

2 | collections:

3 | details: {}

4 | errors:

5 | - |-

6 | usage: ansible-galaxy collection [-h] COLLECTION_ACTION ...

7 | ansible-galaxy collection: error: argument COLLECTION_ACTION: invalid choice:

8 | version:

9 | details: .9.2
```

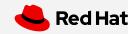

# Ansible Execution Environments - SSH Keys

- Execution Environment Leverages containers to run Ansible Playbooks
  - Contains
    - Ansible Core
    - Ansible Collections
    - Python Environment
  - Requires
    - Configuration Files
    - Inventory
    - SSH
      - SSH Keys must be provided through the SSH-Agent service

[student@workstation ~]\$ eval \$(ssh-agent)

[student@workstation ~]\$ ssh-add ~/.ssh/lab\_rsa

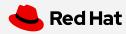

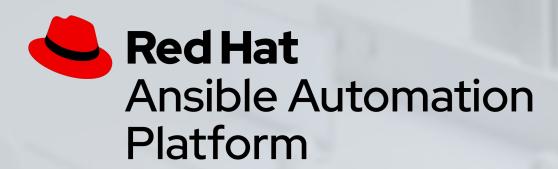

# Demo Time

Ansible - Deploy Webserver with Ansible Content Navigator

Ansible - Ansible Content Navigator - Interactive Mode

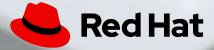

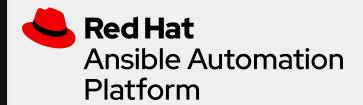

# Section 3.2

### Topics Covered:

- Introduction to AAP 2.x Ansible Automation Hub
  - Private Automation Hub
  - Custom Execution Environments

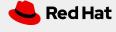

# Private Automation Hub

### Value of Private Automation Hub

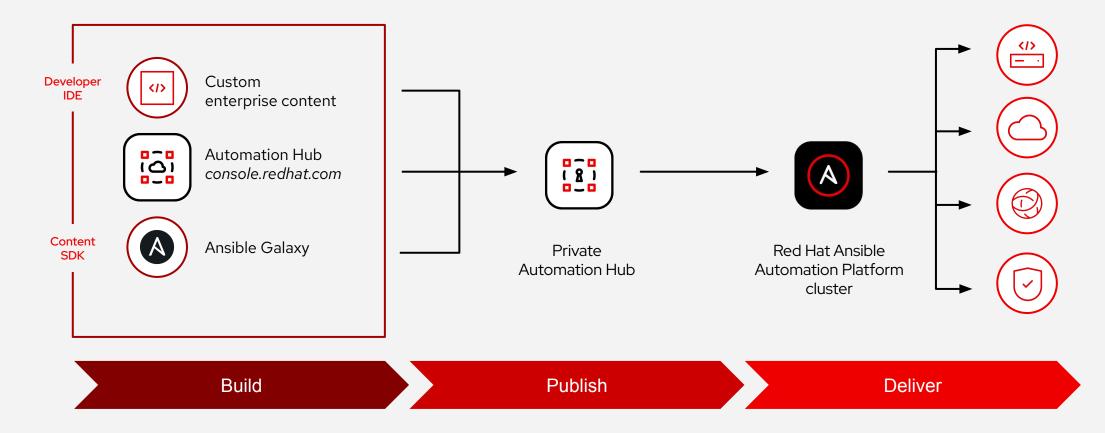

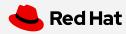

# Automation Hub - Collections

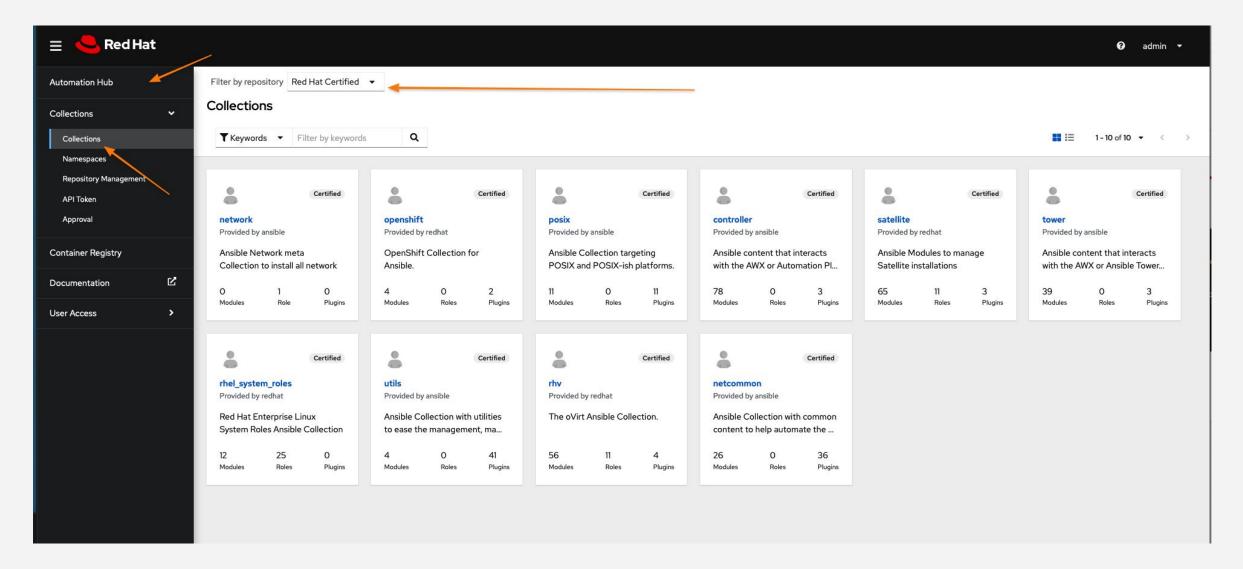

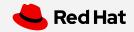

# Automation Hub - Execution Environments

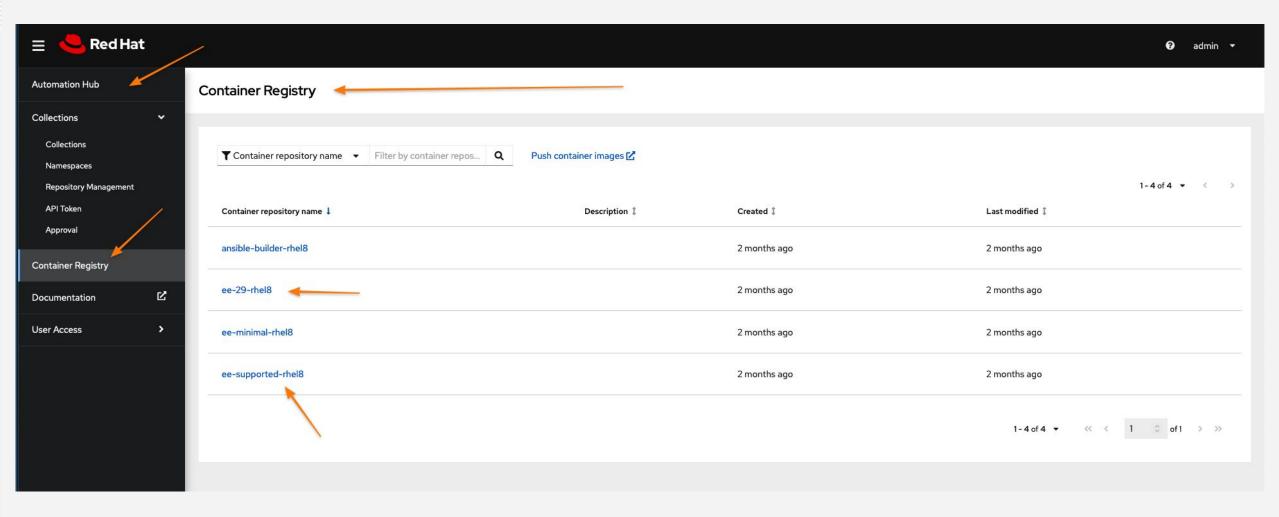

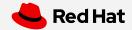

# Build, create, publish

### Development cycle of an automation execution environment

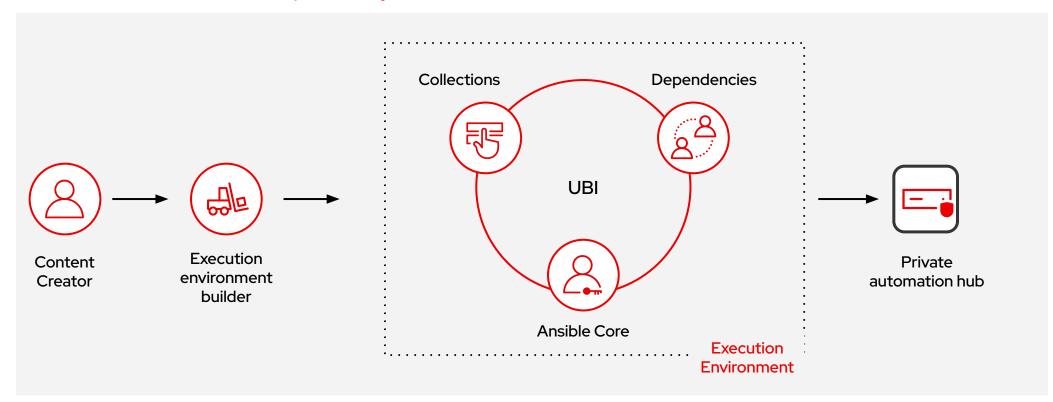

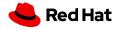

# Ansible Execution Environments - Building/Customizing

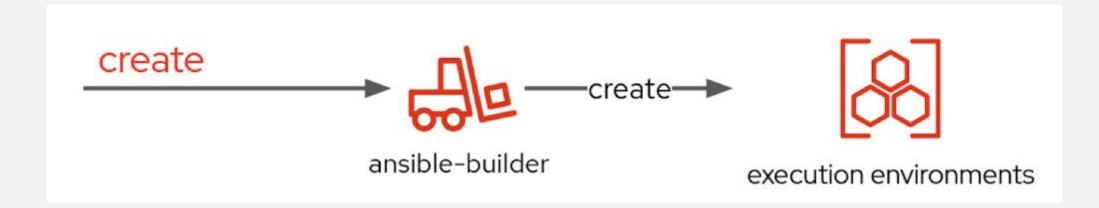

```
# Running ansible-builder to Create Structure [user@ansible] $ ansible-builder create
```

```
# Running ansible-builder to Build Execution Environment [user@ansible] $ ansible-builder build -t ee-motd-minimal-demo:1.0
```

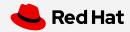

# Ansible Execution Environments - Building/Customizing

```
execution-environment.yml (1)

version: 1

Build_arg_defaults:

EE_BASE_IMAGE: 'hub.lab.example.com/ee-minimal-rhel8:2.0' (1a)

EE_BUILDER_IMAGE: 'hub.lab.example.com/ansible-builder-rhel8:2.0' (1b)

dependencies:

galaxy: requirements.yml (1c)(2)

python: requirements.txt (1d)(3)

system: bindep.txt (1e)(4)
```

### requirements.yml (1c)(2)

--

### collections:

name: /build/exercise.motd.tar.gz (2a)
 type: file

### requirements.txt (3)

# Python dependencies funmotd (3a)

### bindep.txt (4)

# System-level dependencies hostname (4a)

- execution-environment.yml Defines parameters and definitions for building the execution environment (EE) including the base image, and builder image along with all Ansible dependencies.
  - Defines base container image to be used for creating the EE
  - Defines the builder image to be used for the EE
  - Points to file containing the Collections and Roles to be installed and included in the EE
  - d. Points to file containing the required Python components to be installed and included in the EE
  - e. Points to file containing the system applications to be installed in the EE
- requirements.yml Defines the collections and roles to be used as part of the Ansible Execution Environment.
  - a. Listing of collections to be installed in the EE
- requirements.txt Defines the python dependencies and requirements needed by the Ansible Execution Environment and the included Ansible Collections.
  - a. List of Python tools to be installed in the EE
- 4. bindep.txt Defines the system packages needed in the Ansible Execution Environment to run effectively and support the installed Ansible Collections and Python modules.
  - a. List of system packages needed installed in the EE

### **IMPORTANT**

Remember that Ansible Execution Environments are based on containers and container images. The **ansible-builder** command will build and create a new container image based on the **execution-environment.yml** file specifications.

# Building an Execution Environment with ansible-builder [student@workstation EE] \$ ansible-builder build -t ee\_aap\_demo:latest

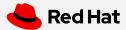

# Ansible Execution Environments - Publishing

```
# Using podman to Tag Image for Upload to Private Automation Hub [user@ansible] $ podman tag localhost/aap-demo:latest hub.lab.example.com/aap-demo:latest
```

```
# Using podman to Push Image to Private Automation Hub [user@ansible] $ podman push hub.lab.example.com/aap-demo:latest
```

```
# Using ansible-navigator to test image from Private Automation Hub [user@ansible] $ ansible-navigator run --pp always --eei hub.lab.example.com/aap-demo:latest -m stdout Custom_EE_Playbook.yml -b
```

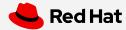

# Ansible Execution Environments - Publishing Cont.

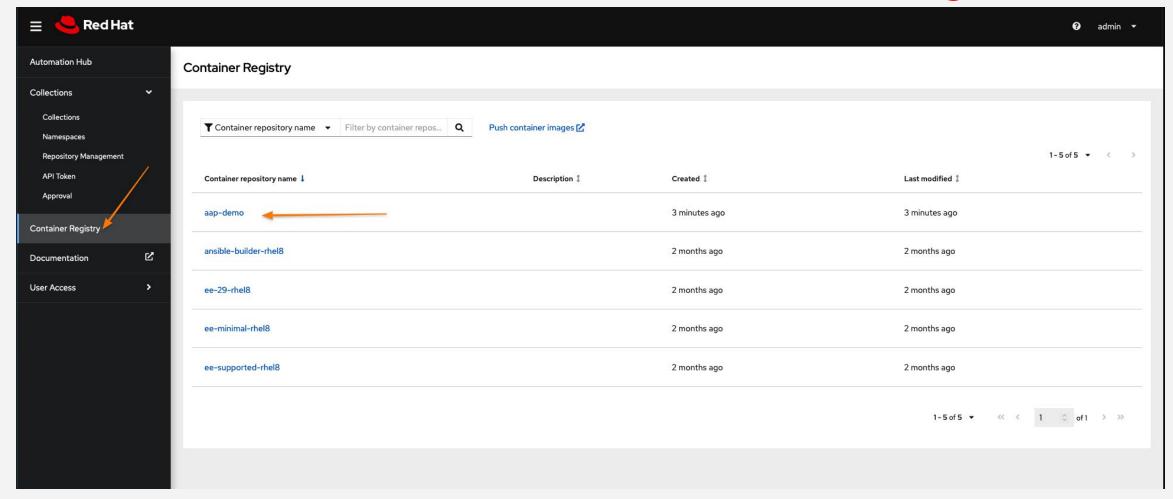

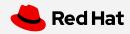

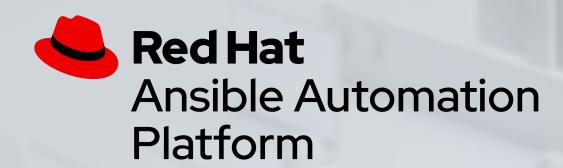

# Demo Time

Ansible Automation Platform - Create Custom Execution Environment (EE)

Ansible Automation Platform - Run a Playbook with Custom Execution Environment

Ansible Automation Platform - Publish EE to Private Automation Hub

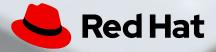

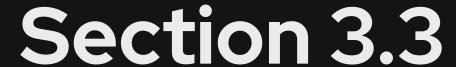

### Topics Covered:

- Introduction to AAP 2.x Ansible Controller
  - Organizations, Teams, and RBAC
  - Inventories and Credentials
  - Projects and Job Templates
  - Workflows

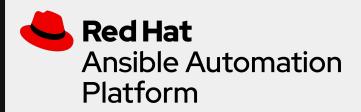

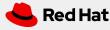

# **Ansible Controller**

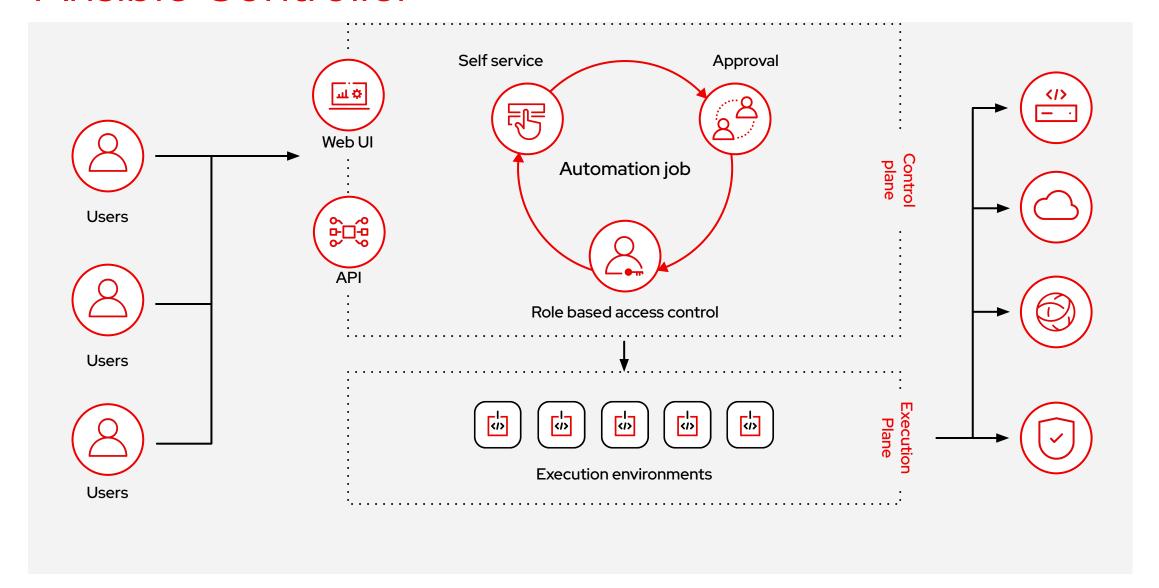

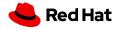

### How Ansible Works - Ansible Controller

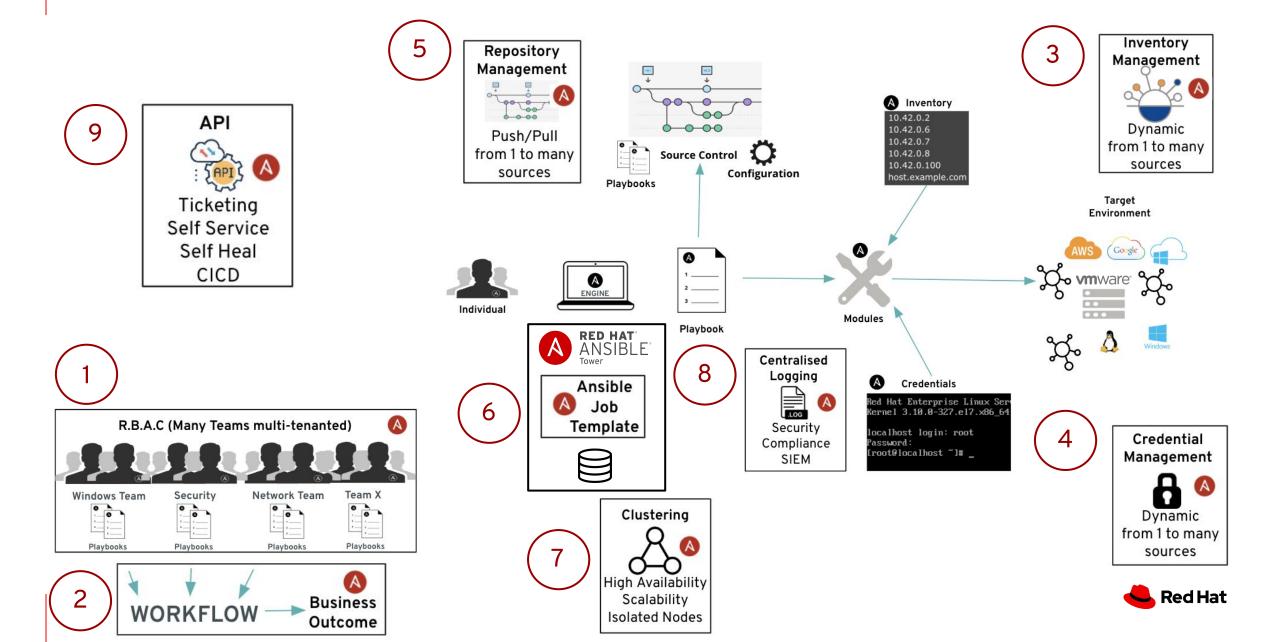

# Role Based Access Control (RBAC)

Role-Based Access Controls (RBAC) are built into Ansible Tower and allow administrators to delegate access to inventories, organizations, and more. These controls allow Ansible Tower to help you increase security and streamline management of your Ansible automation.

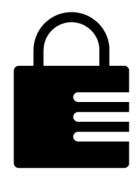

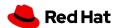

# User Management

- An Organization is a logical collection of users, teams, projects, inventories and more. All entities belong to an organization.
- A **User** is an account to access Ansible Tower and its services given the permissions granted to it.
- Teams provide a means to implement role-based access control schemes and delegate responsibilities across organizations.

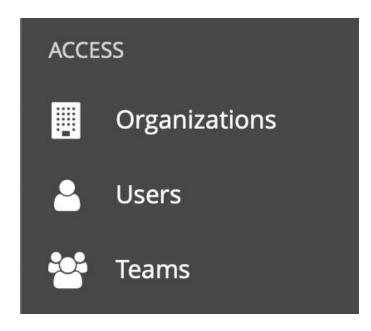

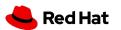

Viewing Organizations

Clicking on the **Organizations** button will open up the Organizations window

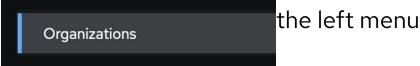

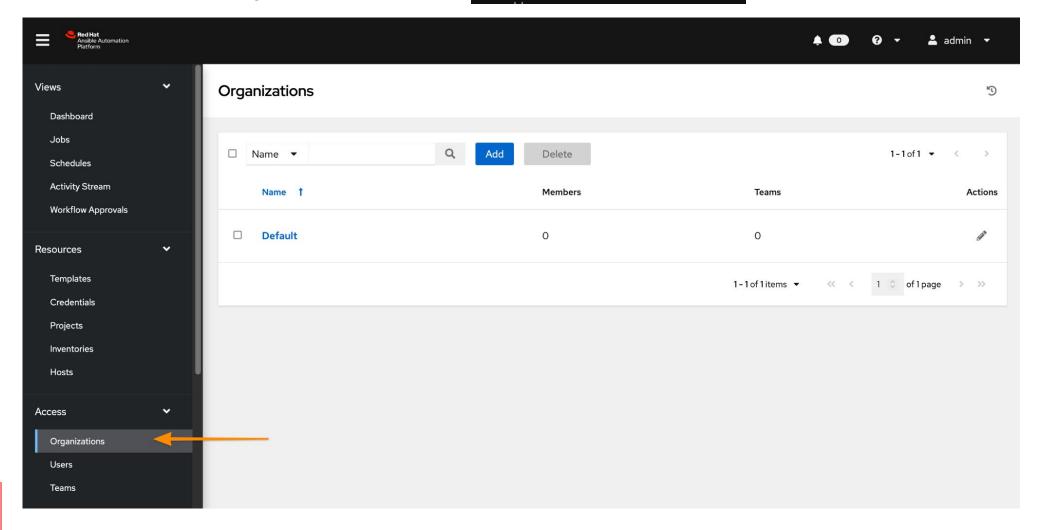

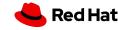

# Viewing Teams

Clicking on the **Teams** button will open up the Teams window

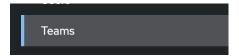

in the left menu

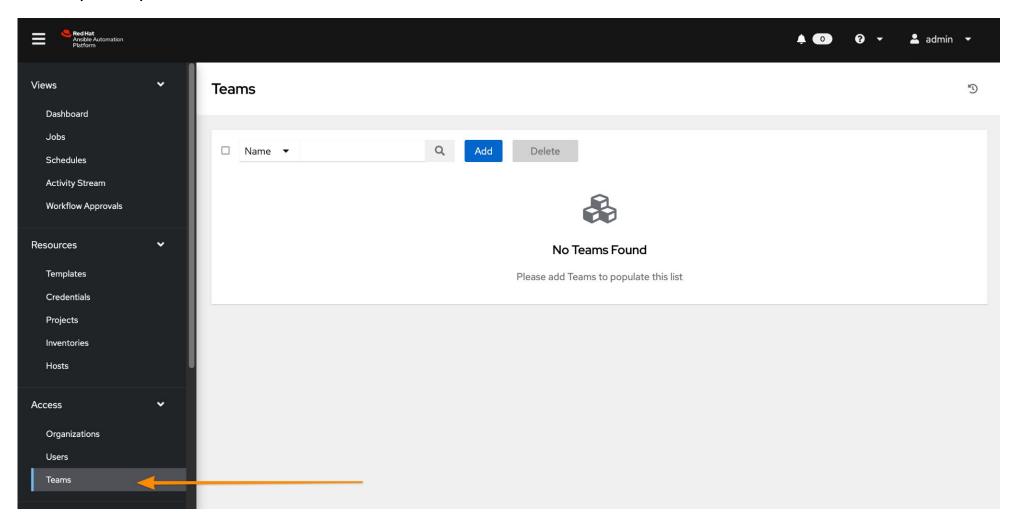

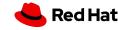

# Viewing Users

Clicking on the **Users** button will open up the Users window

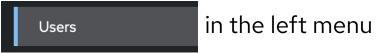

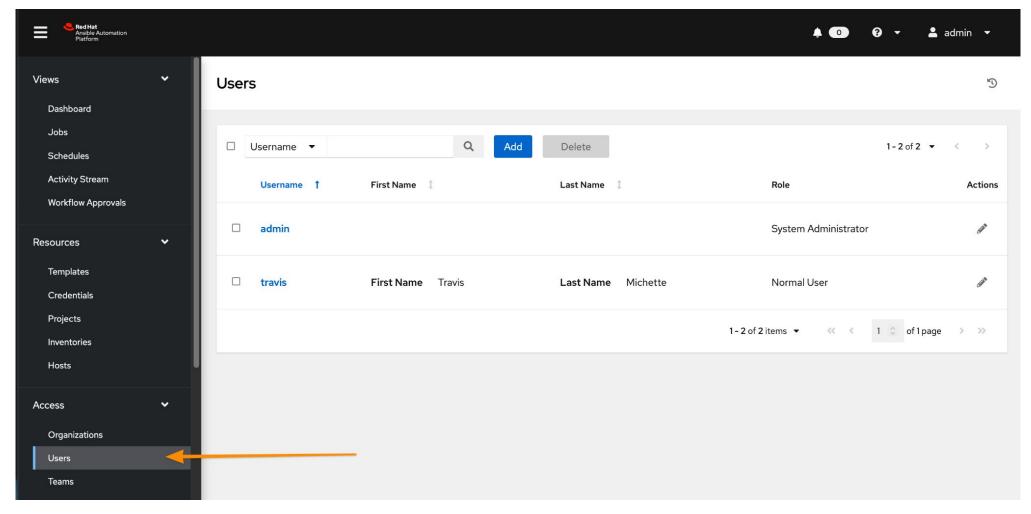

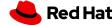

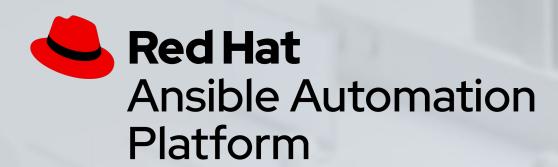

# Demo Time

Creating an Organization with Users and Teams

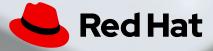

# Inventory

Inventory is a collection of hosts (nodes) with associated data and groupings that Ansible Tower can connect to and manage.

- Hosts (nodes)
- Groups
- Inventory-specific data (variables)
- Static or dynamic sources

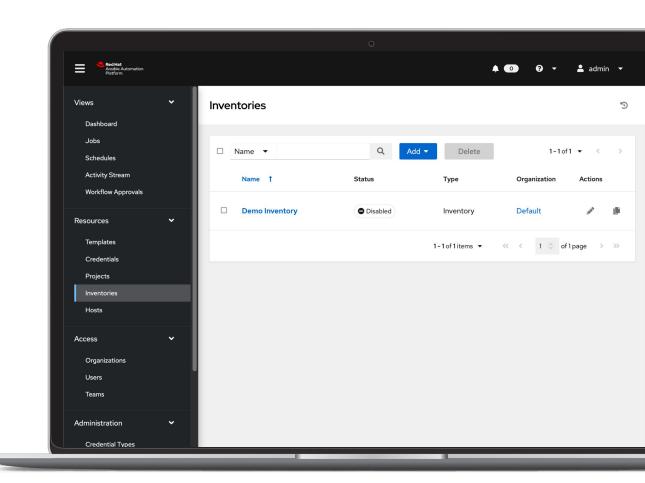

### Credentials

Credentials are utilized by Ansible Tower for authentication with various external resources:

- Connecting to remote machines to run jobs
- Syncing with inventory sources
- Importing project content from version control systems
- Connecting to and managing network devices

Centralized management of various credentials allows end users to leverage a secret without ever exposing that secret to them.

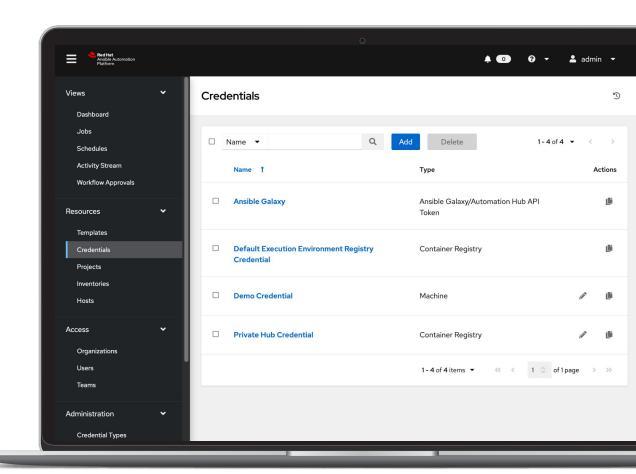

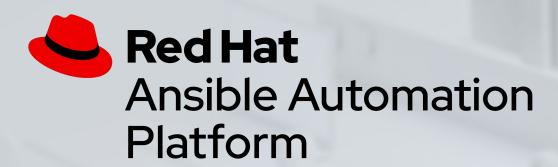

# Demo Time

Creating an Inventory and Credentials

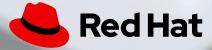

# Project

A project is a logical collection of Ansible Playbooks, represented in Ansible Tower.

You can manage Ansible Playbooks and playbook directories by placing them in a source code management system supported by Ansible Tower, including Git, Subversion, and Mercurial.

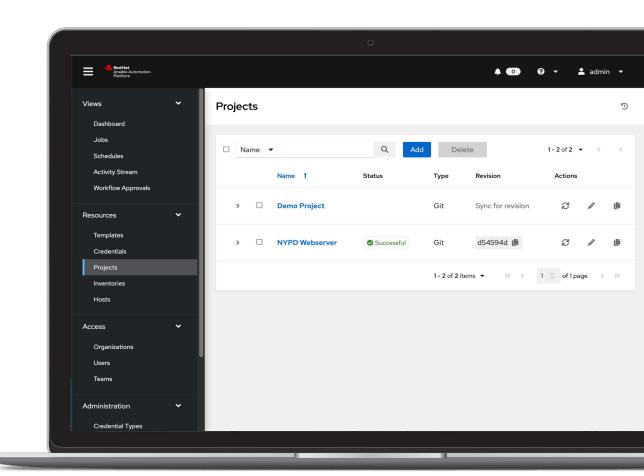

# Job Templates

Everything in Ansible Tower revolves around the concept of a **Job Template**. Job Templates allow Ansible Playbooks to be controlled, delegated and scaled for an organization.

Job templates also encourage the reuse of Ansible Playbook content and collaboration between teams.

#### A **Job Template** requires:

- An **Inventory** to run the job against
- A Credential to login to devices.
- A Project which contains Ansible Playbooks

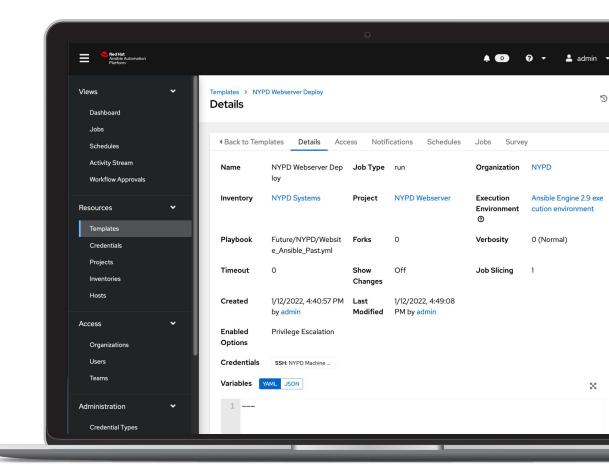

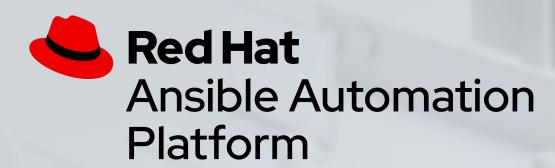

# Demo Time

Creating a Project and Job Template

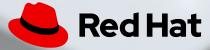

## Workflows

Recall that everything in Ansible Tower revolves around the concept of a Job Template. Job Workflows allow multiple Job Templates to be controlled, delegated and scaled for an organization.

Job workflows allow building Ansible pipelines to execute multiple job templates and other functions depending on if the running Job Template succeeds or fails.

#### A **Job Workflow** requires:

- An **Inventory** to run the job against
- A Credential to login to devices.
- A Project which contains Ansible Playbooks
- Existing Job Templates to execute

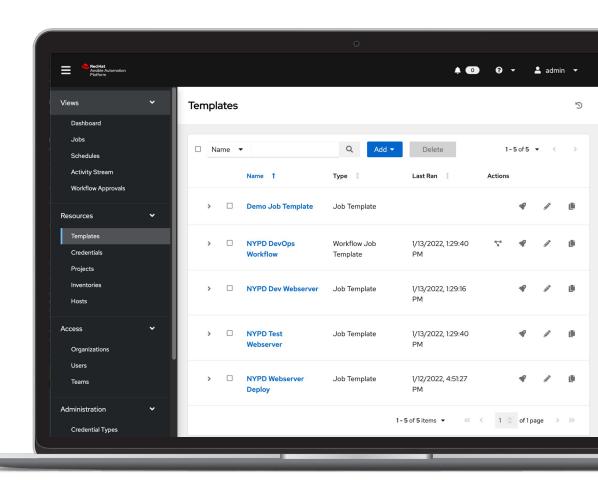

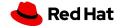

# Workflow Visualizer

The workflow visualizer will start as a blank canvas.

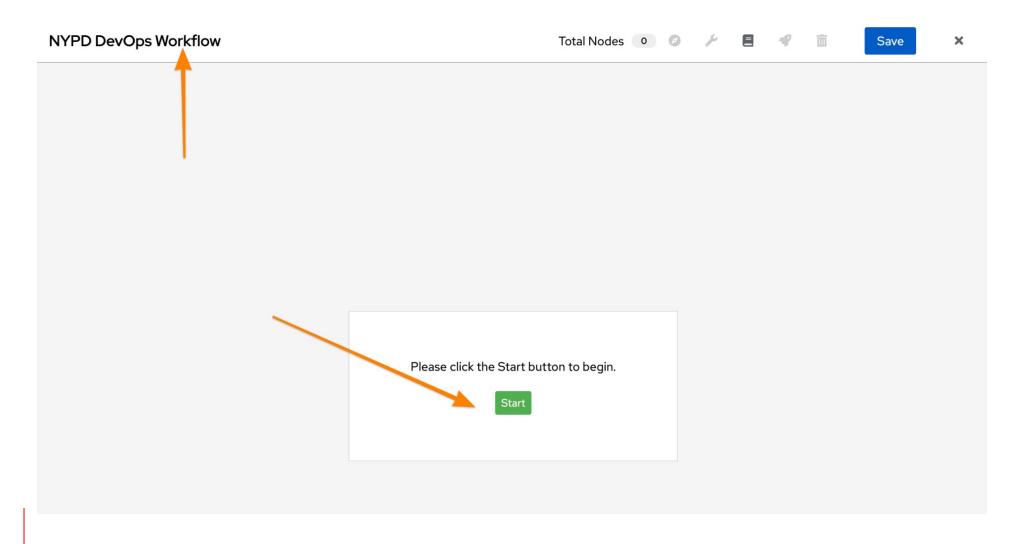

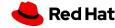

# Visualizing a Workflow

Workflows can branch out, or converge in.

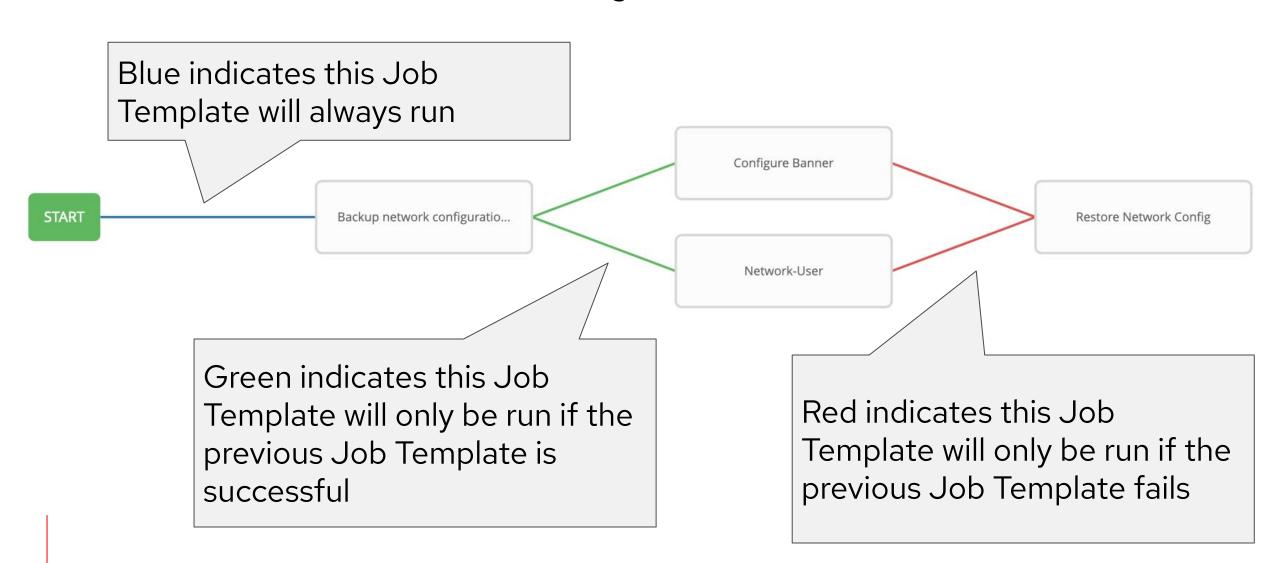

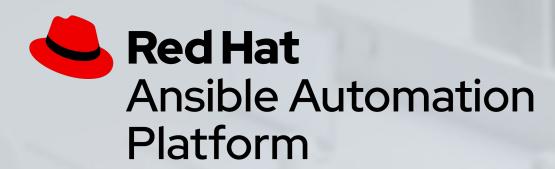

# Demo Time

Executing Multiple Playbooks and Projects with Workflows

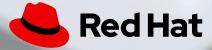

# Section 4 Ansible Automation

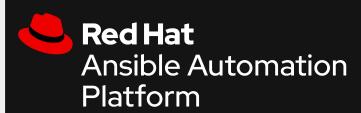

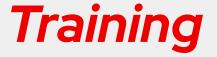

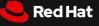

# Training at Red Hat

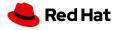

# Customer return on investment from training

365% 3-year ROI

IDC conducted a study to explore how Red Hat® training courses impacted the skills, performance, and productivity levels of customers. They found that training for impacted IT professionals and developers consistently increases both individual capability and the ultimate business value of the supported technology.

#### Other key findings include:

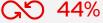

higher DevOps team productivity

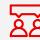

more efficient IT infrastructure teams

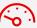

59%

faster to deploy new IT resources

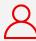

faster to full productivity, new hires already trained

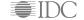

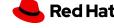

#### Improve productivity with training in Ansible automation

Scale people, processes, and infrastructure

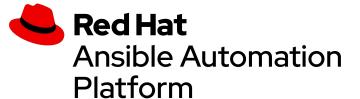

A powerful foundation to build and operate automation across organizations. Prepare your teams with the right skills to make the most out of new technology investments.

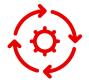

59% faster

deployment of new IT resources

"Red Hat Training shows our DevOps team how to automate a repeatable task. They can write one playbook to execute a set of tasks that would have taken hours or days of time."

"With Red Hat Training it doesn't matter which engineer is engaged on a project. They are all using Ansible for automating tasks, allowing them collectively to be **five times as productive** ... This was not possible previously. As a result, they've definitely picked up the pace of productivity."

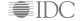

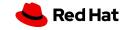

# **WAYS TO TRAIN**

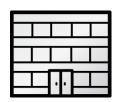

#### **Onsite Training**

Private On-site training and exams delivered at your location or at one of our training centers

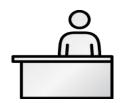

#### **Classroom Training**

Training and test in a professional classroom environment led by Red Hat Certified Instructors

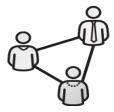

#### **Virtual Training**

Live instructor-led online training with the same high-quality, hands-on labs you'd find in our classrooms

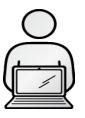

#### **Online Learning**

90 days of access to course content and up to 80 hours of hands on labs – all available online, at your pace, and your schedule.

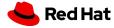

# RED HAT LEARNING SUBSCRIPTION

A prescriptive, reliable, learning solution for rapid skills transformation on Red Hat technologies

#### Simple, flexible, on-demand training

- 24x7 access globally, available offline
- Self-paced, unlimited access to Red Hat courses
- Access to content currently in development
- Updated content pushed as early releases
- Content spanning the entire Red Hat product portfolio
- Early access to completed chapters of courses

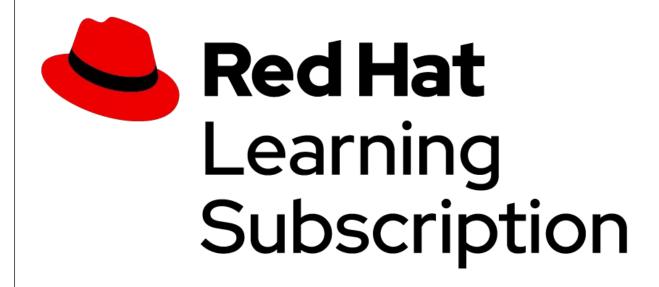

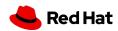

#### Red Hat Learning Subscription Evolution

Introducing a Premium subscription tier

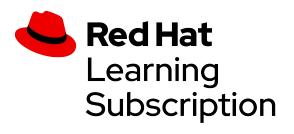

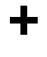

Red Hat
Virtual Training

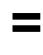

Red Hat
Learning
Subscription

**STANDARD** 

MODULARIZED VIRTUAL TRAINING

**PREMIUM** 

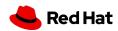

#### **Ansible Curriculum (current as of January 1, 2022)**

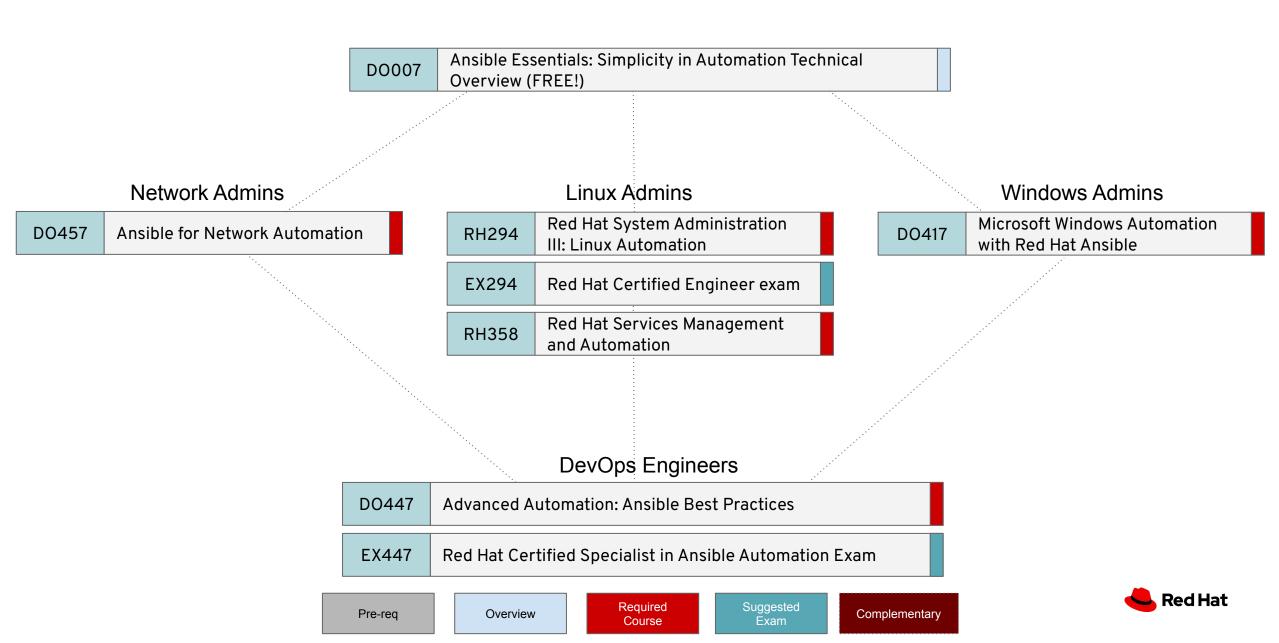

#### Ansible Curriculum (Future as of Q2/Q3Y22)

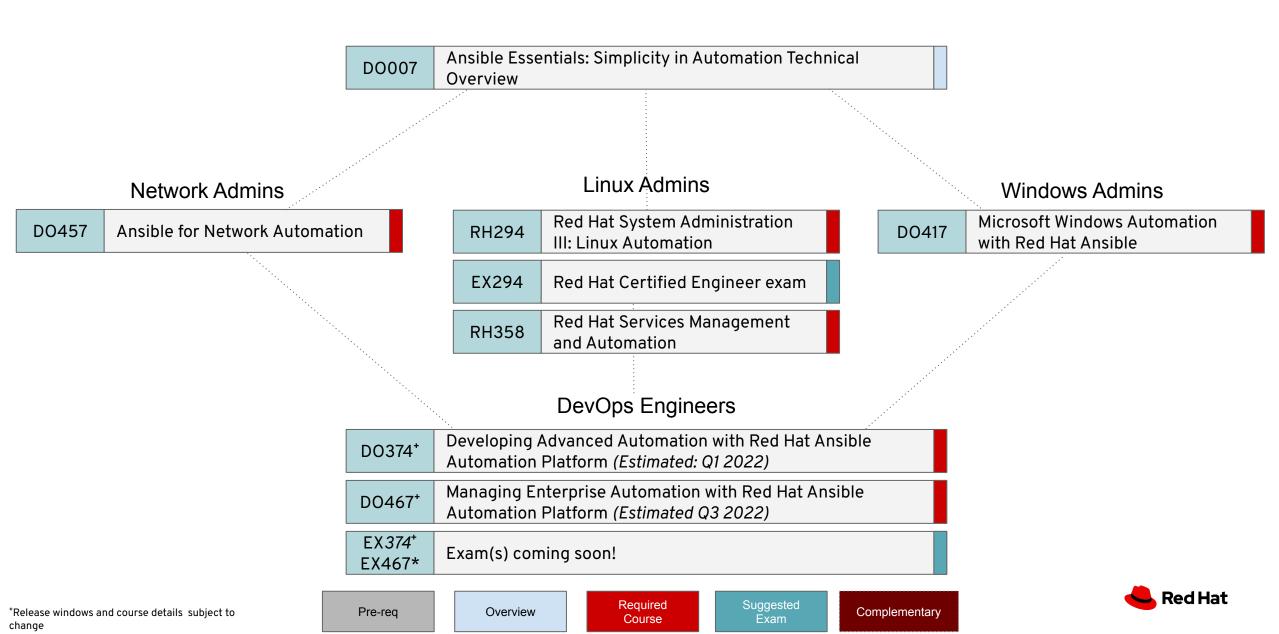

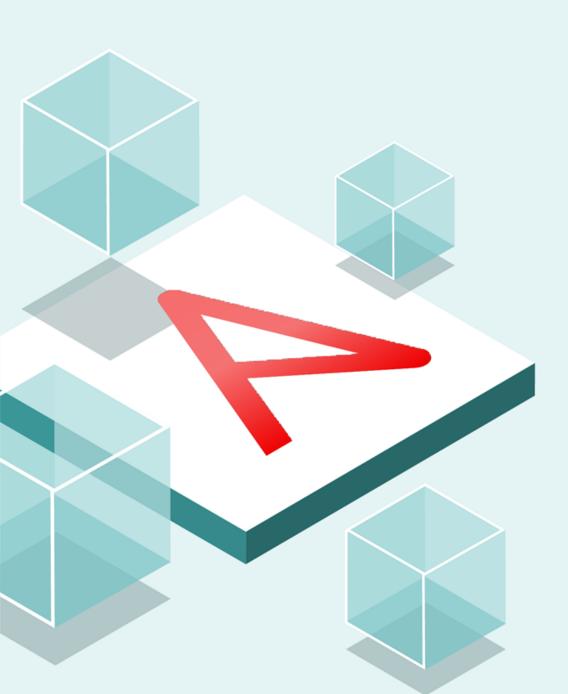

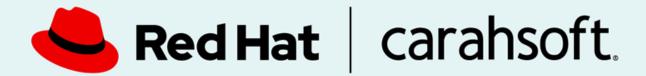

Thank you for attending!

Please contact us with questions.

Connor Murray

703-230-7583

877-RHAT-GOV (Team)

Connor.Murray@carahsoft.com

https://carah.io/redhatsled

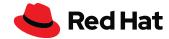

Thank you for viewing this Red Hat virtual training! Carahsoft is the Master GSA and SLSA Dealer and Distributor for Red Hat Enterprise Open Source solutions available via GSA, SLSA, ITES-SW2, The Quilt and other contract vehicles.

To learn how to take the next step toward acquiring Red Hat's solutions, please check out the following resources and information:

For additional resources:

carah.io/redhatsled

For additional Red Hat solutions:

carah.io/RedHatPortfolio

To purchase, check out the contract vehicles available for procurement: carah.io/RedHatContracts

For upcoming events:

carah.io/RedHatEvents

For additional Open Source solutions:

carah.io/OpenSourceSolutions

To set up a meeting:

redhat@carahsoft.com or 877-RHAT-GOV

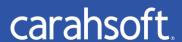